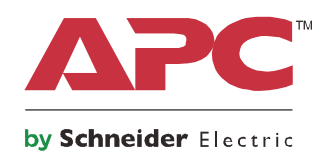

# **Manuale di funzionamento**

# **Smart-UPS™ On-Line SRT**

**Gruppo di continuità (UPS)**

**SRT2200XLI SRT2200RMXLI SRT2200RMXLI-NC SRT3000XLI SRT3000RMXLI SRT3000RMXLI-NC SRT3000XLT SRT3000RMXLT SRT3000RMXLT-NC SRT3000XLW-IEC SRT3000RMXLW-IEC**

**208/220/230/240 V c.a. Montaggio a rack/torretta 2U**

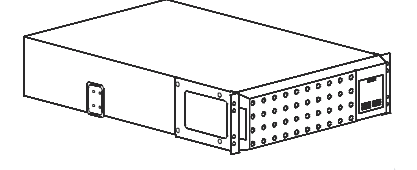

### **Importanti messaggi per la sicurezza**

Leggere attentamente le istruzioni per acquisire familiarità con l'UPS prima di provare ad installarlo, farlo funzionare o eseguirne la manutenzione. Nel presente manuale o nell'apparecchiatura possono apparire i seguenti messaggi speciali per avvertire di potenziali pericoli o per richiamare l'attenzione su informazioni che chiariscono o semplificano una procedura.

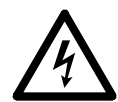

L'aggiunta di questo simbolo a un'etichetta di sicurezza del prodotto di pericolo o avvertenza indica che esiste il pericolo di scossa elettrica che può provocare lesioni personali nel caso di mancata osservanza delle istruzioni.

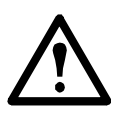

L'aggiunta di questo simbolo ad un'etichetta di Avvertenza o Attenzione indica che esiste un pericolo che può causare lesioni personali e danni al prodotto se non sono seguite le istruzioni.

### **PERICOLO**

**PERICOLO indica una situazione di pericolo imminente che, se non evitata, provoca morte o gravi lesioni.**

### **ATTENZIONE**

**ATTENZIONE Indica una situazione di pericolo imminente che, se non evitata, potrebbe provocare morte o gravi lesioni.**

 **CAUTELA**

**CAUTELA indica una situazione potenziale di pericolo che, se non evitata, può provocare lesioni leggere o moderate.**

### *AVVISO*

**AVVISO viene utilizzato per indirizzare a procedure non legate a lesioni fisiche.**

### **Linee guida per la manipolazione dei prodotti**

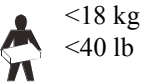

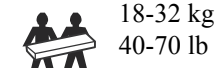

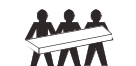

32-55 kg 70-120 lb

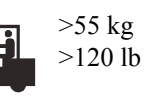

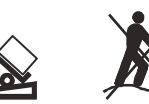

### **Informazioni di carattere generale e per la sicurezza**

- Rispettare i codici nazionali e locali vigenti in materia elettrica.
- È necessario affidare tutto il cablaggio a un elettricista qualificato.
- Eventuali alterazioni o modifiche apportate alla presente unità e non esplicitamente approvate da APC possono invalidare la garanzia.
- L'UPS è stato progettato esclusivamente per l'uso in ambienti chiusi.
- Non esporre questo UPS alla luce diretta del sole, al contatto con liquidi o a eccessiva polvere o umidità.
- Verificare che le prese d'aria sull'UPS non siano bloccate. Controllare che vi sia spazio sufficiente per una ventilazione adeguata.
- Per un UPS con un cavo di alimentazione preinstallato, collegare direttamente il cavo di alimentazione dell'UPS ad una presa di rete. Non utilizzare protezioni da sovratensioni o prolunghe.
- La durata normale della batteria è da 2 a 5 anni. I fattori ambientali influiscono sulla durata della batteria. Temperature ambiente elevate, alimentazione di rete di scarsa qualità nonché scariche brevi e frequenti riducono la durata della batteria.
- Sostituire immediatamente la batteria quando l'UPS segnala la necessità di sostituire la batteria.
- L'apparecchiatura è pesante. Adottare sempre tecniche di sollevamento sicure e adeguate al peso dell'apparecchio.
- Le batterie sono pesanti. Rimuovere le batterie prima di installare l'UPS e i pacchi batteria esterni (XLBP) su un rack.
- Installare sempre il pacco batteria esterno in basso nelle configurazioni con montaggio a rack. L'UPS deve essere installato sopra i pacchi batteria esterni.
- Installare sempre le periferiche sopra l'UPS in configurazioni con montaggio a rack.
- È possibile trovare ulteriori informazioni nella Guida per la sicurezza in dotazione con l'unità.

#### **Sicurezza relativa all'interruzione dell'alimentazione**

- L'UPS è dotato di batterie interne; esiste pertanto il rischio di scossa elettrica quando si scollega l'unità dal circuito di derivazione (rete).
- Le prese a cablaggio AC e DC collegabili dell'UPS possono essere sempre alimentate tramite controllo remoto o automatico.
- Prima di installare o seguire la manutenzione sull'apparecchiatura, controllare che:
	- L'interruttore automatico d'ingresso sia in posizione**OFF**.
	- Le batterie dell'UPS interno devono essere rimosse
	- i moduli batteria del pacco batteria interno siano scollegati.

#### **Sicurezza a livello elettrico**

- Per i modelli con ingresso cablato, il collegamento al circuito di derivazione (rete) deve essere effettuato da un elettricista autorizzato.
- Solo modelli a 230 V: la conformità alla direttiva sulla compatibilità elettromagnetica (EMC) dei prodotti in vendita sul mercato europeo è garantita solo se i cavi in uscita collegati all'UPS non superano i 10 metri.
- Il conduttore di terra protettivo dell'UPS trasporta la corrente di dispersione dalle periferiche di carico (attrezzatura per computer). Come parte del circuito di derivazione che alimenta l'UPS, è necessario installare un filo di terra isolato. Il filo di terra deve essere identico per dimensioni e materiale isolante ai fili dell'alimentazione del circuito di derivazione, sia dotati che privi di massa. In genere, il filo deve essere di colore verde, con o senza striscia gialla.
- Il conduttore di terra in ingresso dell'UPS deve essere correttamente collegato alla terra protettiva sul pannello di manutenzione.
- Se l'alimentazione in ingresso dell'UPS viene fornita da un sistema di derivazione separato, il conduttore di terra deve essere collegato correttamente al trasformatore di alimentazione o al gruppo motore-generatore.

#### **Sicurezza relativa alla batteria**

- Sostituire le batterie con altre nella stessa quantità e dello stesso tipo installate originariamente nell'apparecchiatura.
- Schneider Electric utilizza batterie a piombo-acido sigillate senza manutenzione. Nell'uso e nella manipolazione normale non esiste alcun contatto con i componenti interni della batteria. Il sovraccarico, il surriscaldamento o un altro uso improprio delle batterie può provocare la fuoriuscita dell'elettrolito della batteria. L'elettrolito rilasciato è tossico e pericoloso per la cute e gli occhi.
- CAUTELA: Prima di installare o sostituire le batterie, togliersi eventuali orologi ed anelli. Un'elevata corrente di corto circuito che attraversa materiali conduttori può provocare gravi ustioni.
- CAUTELA: Non eliminare le batterie gettandole nelle fiamme. Altrimenti, potrebbero esplodere.
- CAUTELA: Non aprire o tagliare le batterie. L'elettrolita rilasciato è pericoloso per la pelle e per gli occhi e può essere tossico.

#### **Informazioni generali**

- L'UPS riconosce fino a 10 pacchi batteria esterni collegati all'UPS. **Nota: Per ciascun XLBP aggiunto, sarà necessario un maggiore tempo di ricarica.**
- il modello e i numeri di serie sono riportati su una piccola etichetta nel pannello posteriore. In alcuni modelli, un'altra etichetta è posizionata sul telaio sotto la mascherina anteriore.
- Si raccomanda di riciclare sempre le batterie usate.
- Riciclare i materiali di imballaggio o conservarli per un eventuale riutilizzo.

#### **Avvertenza sulla radiofrequenza FCC Classe A**

Questa apparecchiatura è stata testata ed è risultata conforme ai limiti previsti per le apparecchiature digitali di Classe A, secondo quanto previsto dalla normativa FCC (paragrafo 15). Tali limiti sono previsti per la protezione da interferenze dannose nel caso in cui l'apparecchiatura venga utilizzata in ambiente commerciale. L'apparecchiatura genera, utilizza e può irradiare energia a radiofrequenza e, se non installata e utilizzata nel rispetto del manuale delle istruzioni, può provocare interferenze dannose alle comunicazioni radio. L'utilizzo di questa apparecchiatura in un'area abitata può causare interferenze dannose. In questo caso, l'utente è tenuto a risolvere tali interferenze a proprie spese.

# **Descrizione del prodotto**

Lo Smart-UPS<sup>™</sup> On-Line SRT di APC by Schneider Electric è un gruppo di continuità (UPS) ad elevate prestazioni. L'UPS consente di proteggere le apparecchiature elettroniche da blackout, abbassamento di tensione, sottotensione, sovratensione, piccole fluttuazioni e disturbi di grandi dimensioni. L'UPS fornisce anche una batteria di backup che alimenta le attrezzature collegate finché la corrente elettrica torna a livelli di sicurezza, oppure finché si scarica la batteria.

Questo Manuale d'uso è disponibile sul CD con la documentazione fornito in dotazione e sul sito APC by Schneider Electric, all'indirizzo www.apc.com.

## **Panoramica del prodotto**

### **Specifiche**

Per ulteriori specifiche, fare riferimento al sito Web di APC by Schneider Electric all'indirizzo **www.apc.com**.

#### **Caratteristiche ambientali**

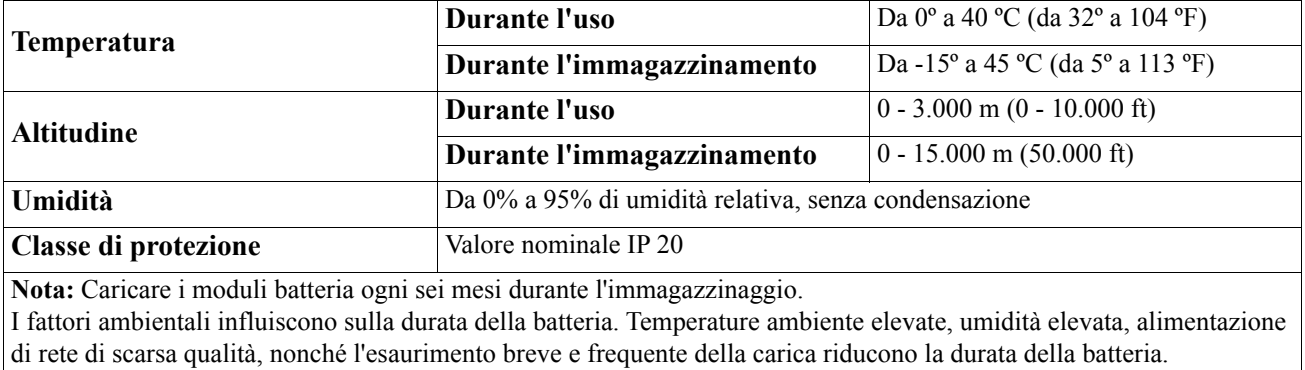

#### **Caratteristiche fisiche**

#### **Modello SRT2200XLI/SRT2200RMXLI/SRT2200RMXLI-NC**

L'UPS è pesante. Osservare le indicazioni sul sollevamento.

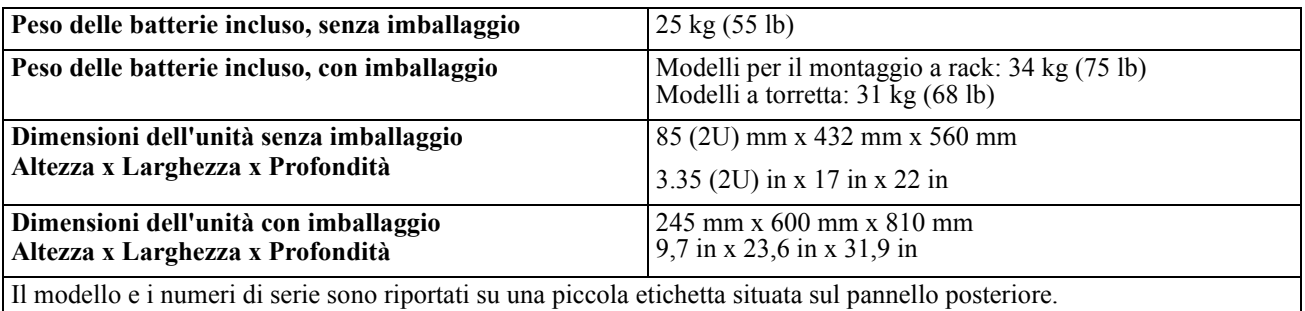

#### **Modello SRT3000XLI/SRT3000RMXLI/SRT3000RMXLI-NC/SRT3000XLT/SRT3000RMXLT/ SRT3000RMXLT-NC/SRT3000XLW-IEC/SRT3000RMXLW-IEC**

L'UPS è pesante. Osservare le indicazioni sul sollevamento.

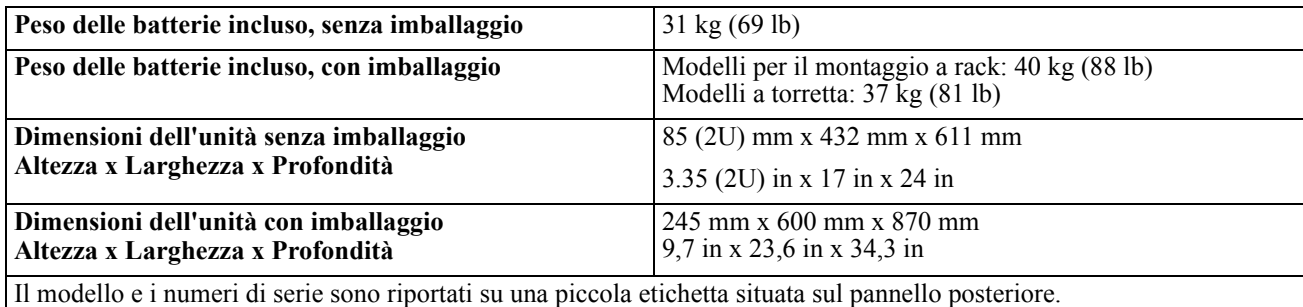

#### **Batteria**

### **ATTENZIONE**

#### **RISCHIO DI GAS SOLIDO DI IDROGENO E FUMO ECCESSIVO**

- Sostituire almeno la batteria ogni 5 anni.
- Sostituire immediatamente la batteria quando l'UPS segnala la necessità di sostituire la batteria.
- La durata utile della batteria è esaurita.
- Sostituire le batterie con altre nella stessa quantità e dello stesso tipo installate originariamente nell'apparecchiatura.
- Sostituire immediatamente la batteria quando l'UPS indica una condizione di sovratemperatura della batteria, o una sovratemperatura interna dell'UPS, o quando vi è evidenza di perdita di elettrolito. Spegnere l'UPS, scollegarlo dall'ingresso CA e scollegare le batterie. Non utilizzare l'UPS fino a quando le batterie non sono state sostituite.

#### **La mancata osservanza di queste istruzioni può provocare danni all'apparecchiatura e lesioni moderate o minori.**

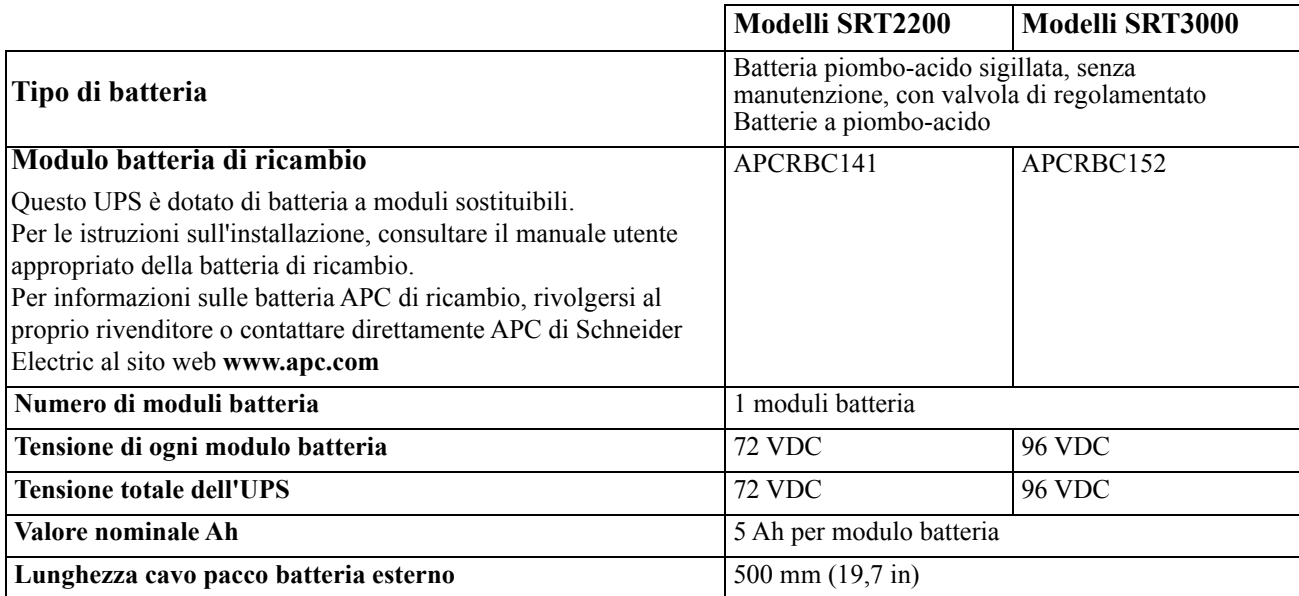

#### **Elettriche**

**CAUTELA\*:** Per ridurre il rischio di incendio, collegare solo ad un circuito dotato di protezione di sovracorrente di massima corrente raccomandata in conformità con il codice elettrico nazionale ANSI / NFPA 70 e il codice elettrico canadese, parte I, C22.1.

### **CAUTELA**

#### **RISCHIO DI DANNI ALL'APPARECCHIATURA O LESIONI PERSONALI**

SRT3000XLI, SRT3000RMXLI, SRT3000XLW-IEC o SRT3000RMXLW-IEC non deve essere continuamente utilizzato a piena potenza al di sotto di una tensione di ingresso di 220 V quando alimentato utilizzando il cavo BS 1363 (Regno Unito) a C20.

**Il mancato rispetto di queste istruzioni potrebbe provocare lesioni minori o gravi.**

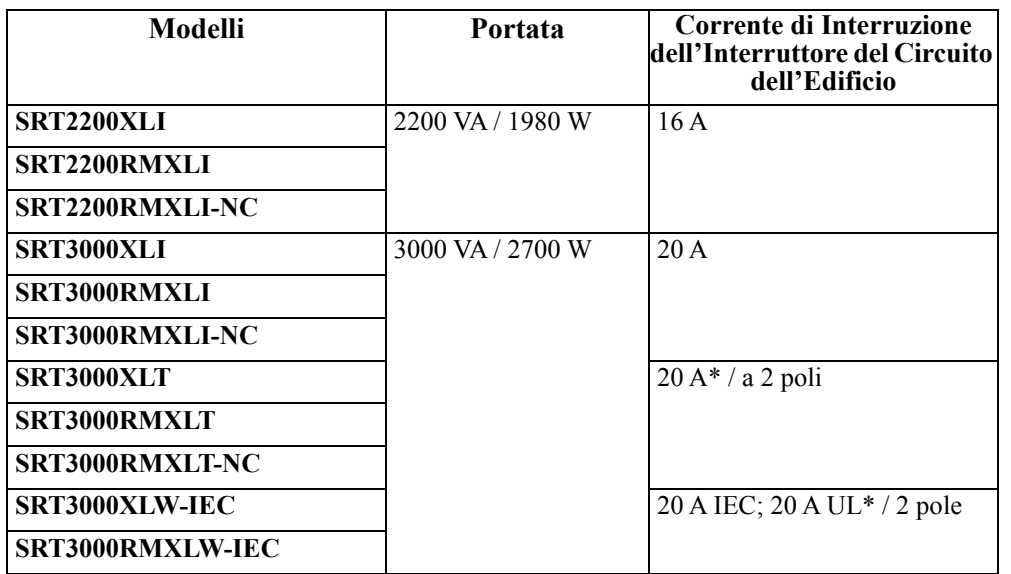

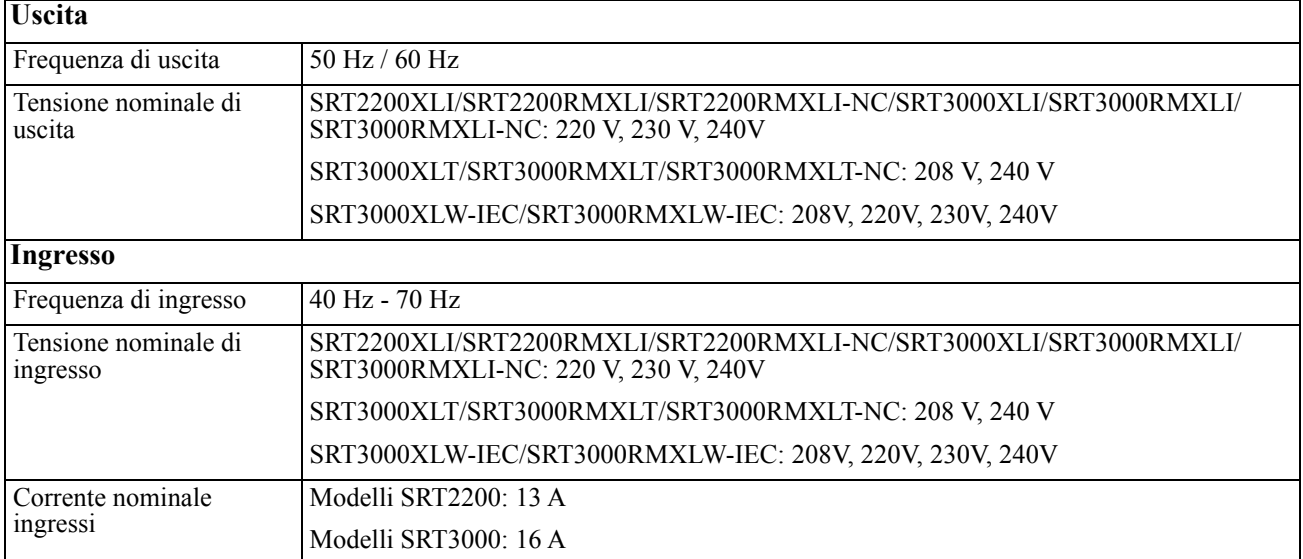

## **Caratteristiche del pannello frontale**

- $\bullet$  Pannello interfaccia visualizzazione
- $\bullet$  Connettori della batteria dell'UPS
- **6** Modulo batteria
- **O** Mascherina

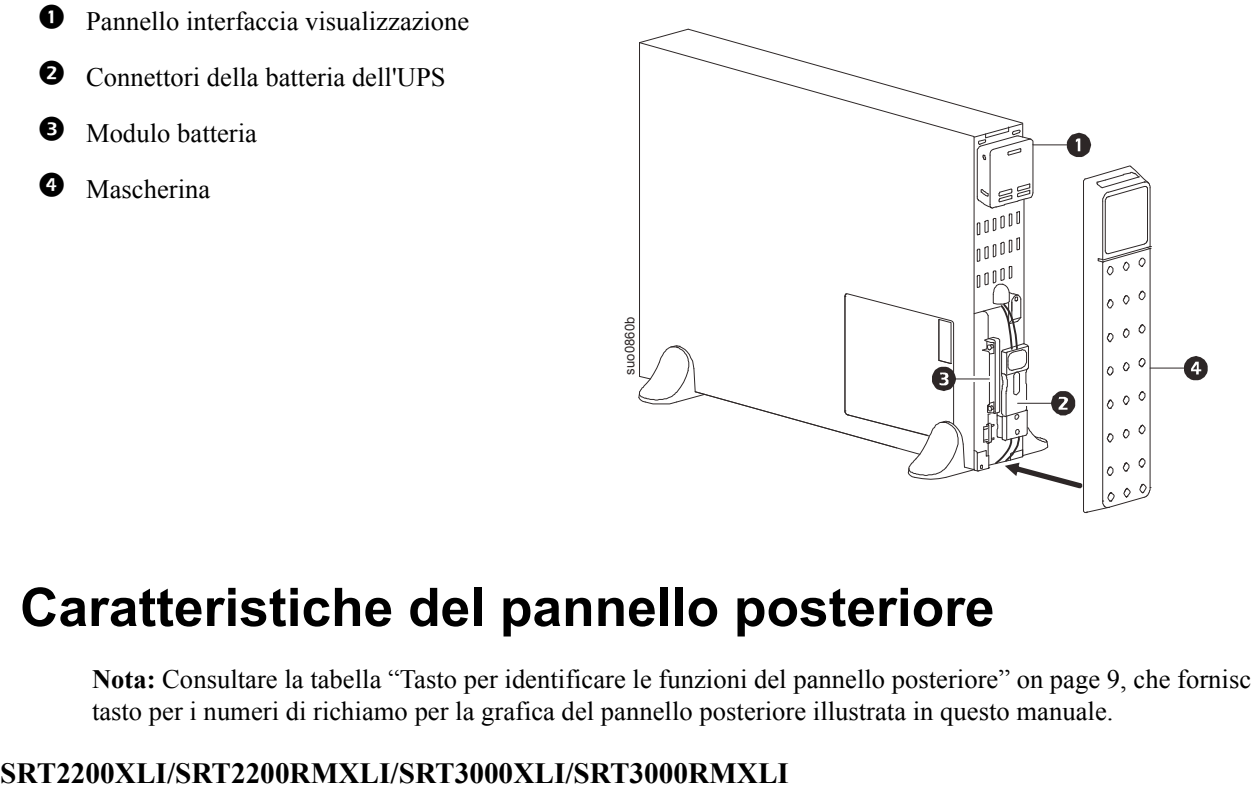

### **Caratteristiche del pannello posteriore**

**Nota:** Consultare la tabella ["Tasto per identificare le funzioni del pannello posteriore" on page 9,](#page-10-0) che fornisce un tasto per i numeri di richiamo per la grafica del pannello posteriore illustrata in questo manuale.

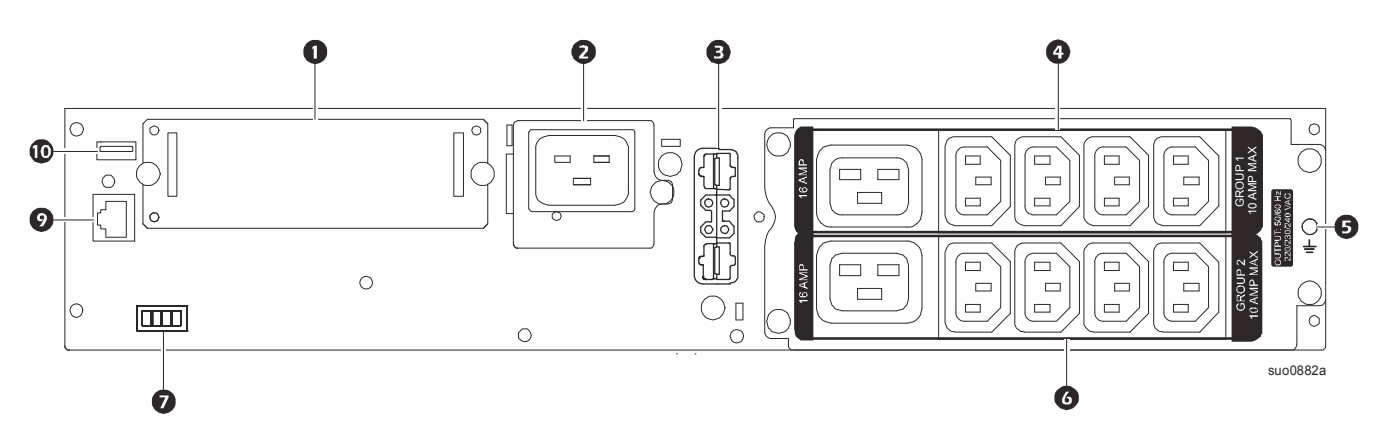

#### **SRT2200RMXLI-NC/SRT3000RMXLI-NC**

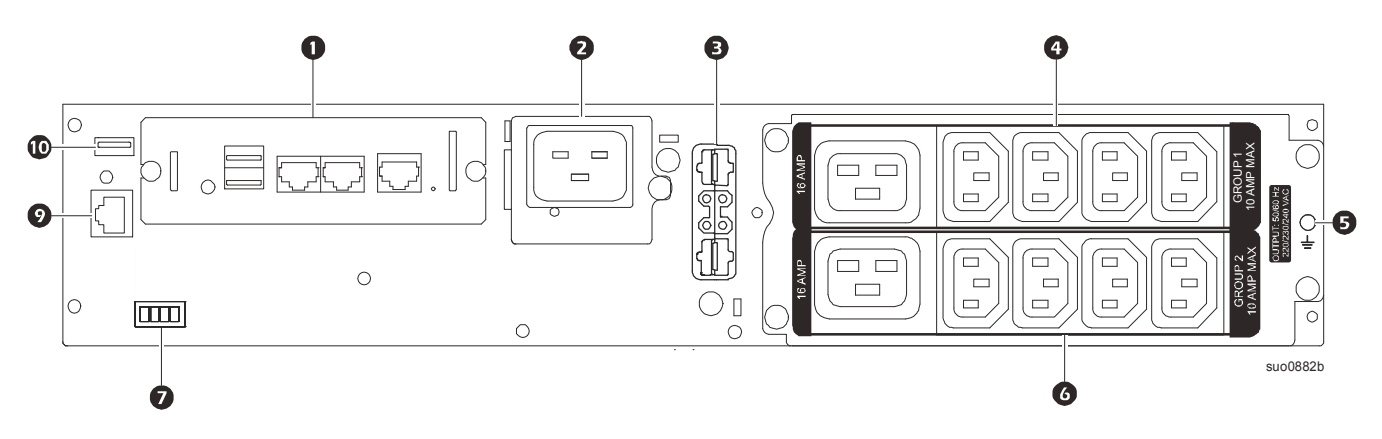

**SRT3000XLT/SRT3000RMXLT**

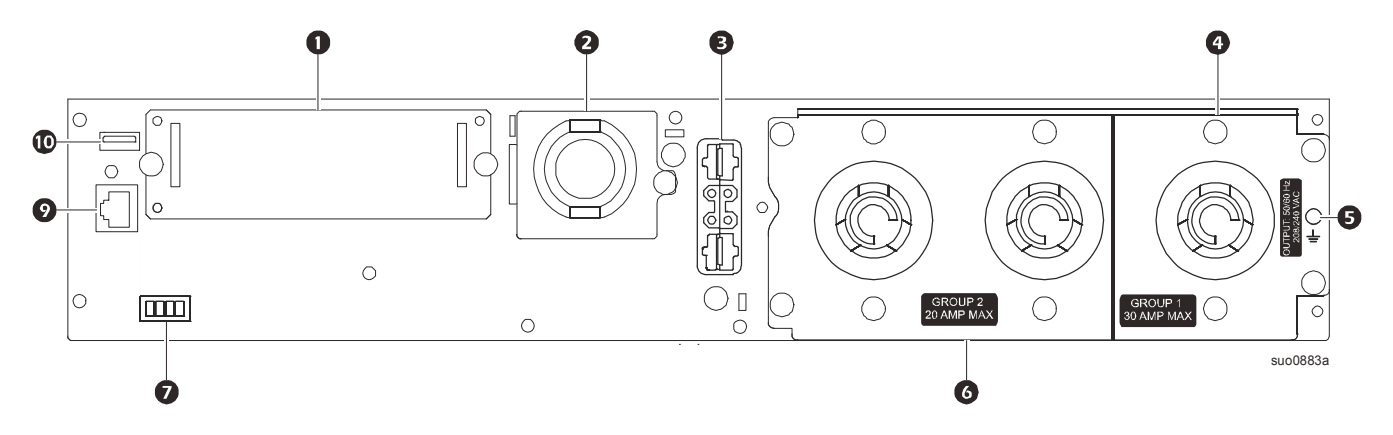

**SRT3000RMXLT-NC**

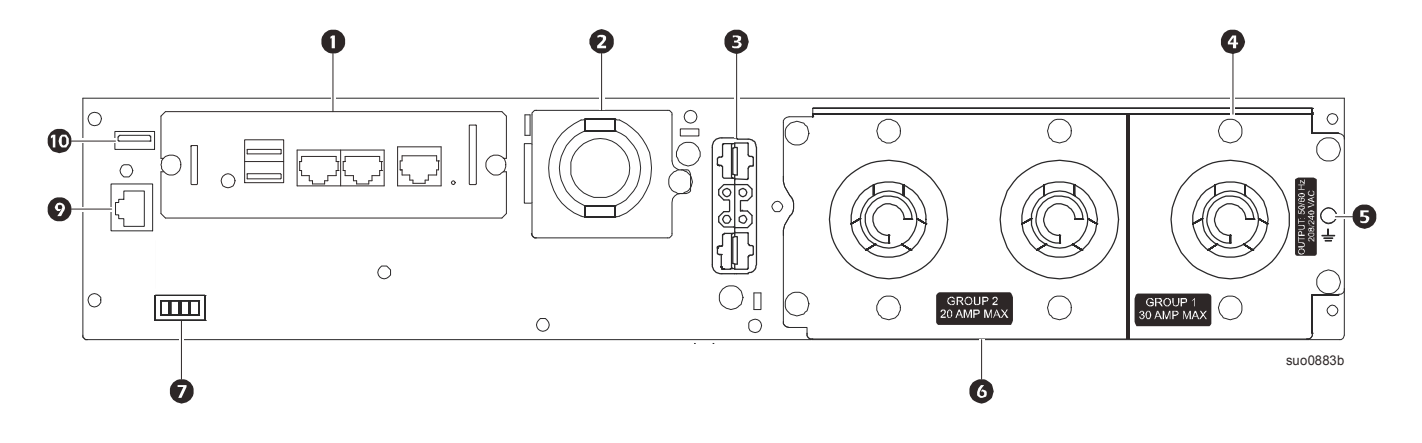

#### **SRT3000XLW-IEC/SRT3000RMXLW-IEC**

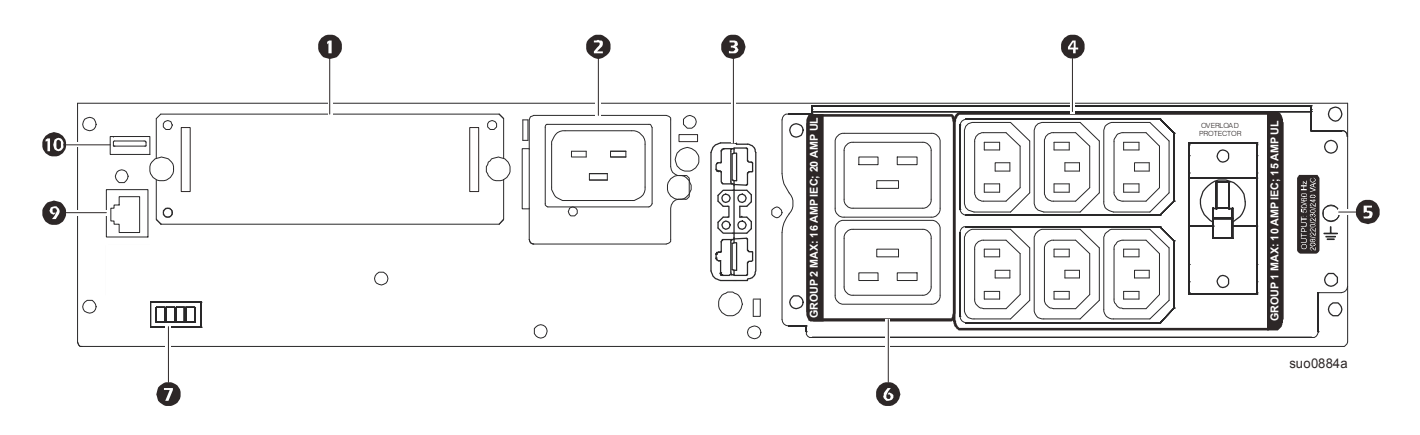

#### <span id="page-10-0"></span>**Tasto per identificare le funzioni del pannello posteriore**

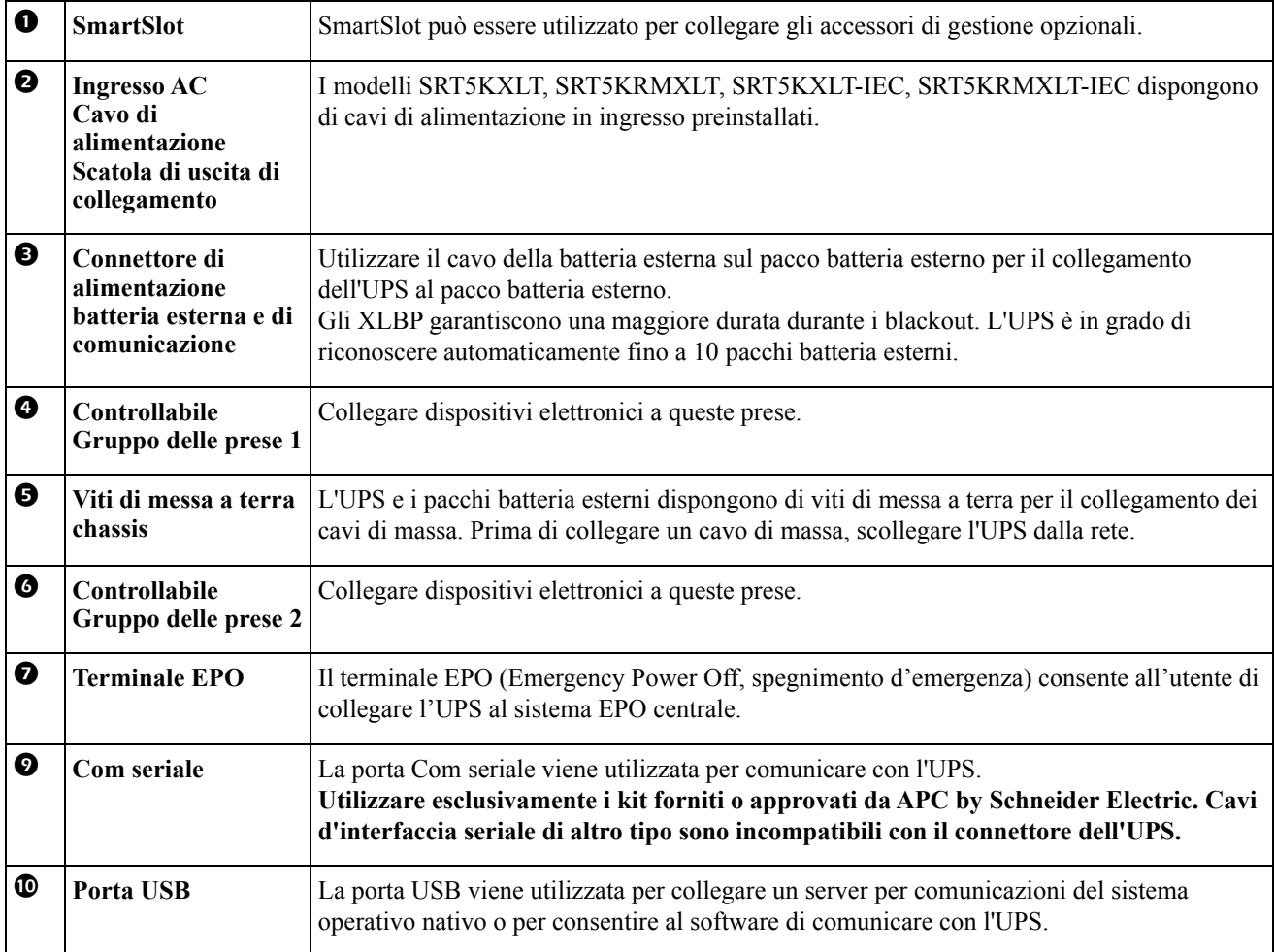

# <span id="page-11-0"></span>**Funzionamento**

### **Collegare l'apparecchiatura**

### **CAUTELA**

#### **RISCHIO DI SCOSSE ELETTRICHE**

- Scollegare l'interruttore automatico in ingresso di rete prima di effettuare l'installazione o la manutenzione dell'UPS o dell'apparecchiatura collegata.
- Scollegare le batterie interne ed esterne prima di effettuare l'installazione o la manutenzione dell'UPS o dell'apparecchiatura collegata.
- L'UPS è dotato di batterie interne ed esterne; esiste pertanto il rischio di scossa elettrica anche quando si effettua lo scollegamento dalla rete.
- Le prese a cablaggio AC e collegabili dell'UPS possono essere sempre alimentate tramite controllo remoto o automatico.
- Scollegare l'apparecchiatura dall'UPS prima di sottoporla a manutenzione.

#### **Il mancato rispetto di queste istruzioni potrebbe provocare lesioni minori o gravi.**

**Nota:** L'UPS si carica al 90% della capacità durante la prima three ore di funzionamento normale. **Durante il periodo di carica iniziale la capacità di autonomia della batteria non sarà completa.**

- 1. Collegare il modulo interno della batteria. Per ulteriori informazioni, consultare il Manuale utente.
- 2. Collegare l'apparecchiatura alle prese situate sul pannello posteriore dell'UPS. Consultare ["Gruppi di prese controllabili" on page 20](#page-22-0).
- 3. Collegare l'UPS all'alimentazione di rete dell'edificio.

### **Accensione/spegnimento dell'UPS**

La prima volta che si accende l'UPS, viene eseguita la schermata **Installazione guidata**. Attenersi ai prompt per configurare le impostazioni dell'UPS. Consultare ["Configurazione" on page 14.](#page-16-0)

Per accendere l'UPS e tutte le apparecchiature collegate, premere il pulsante POWER ON/OFF sul pannello del display. Seguire le richieste per accendere l'UPS immediatamente o dopo un ritardo, quindi premere OK. **NOTA:** Se non vi è alimentazione in ingresso e l'UPS è spento, è possibile utilizzare la funzione di avviamento a freddo per accendere l'UPS e le apparecchiature collegate con alimentazione a batteria.

Per eseguire l'avviamento a freddo, premere il pulsante POWER ON/OFF.

Il pannello del display si illumina e il pulsante power on/off si illumina di rosso.

Per accendere l'alimentazione, premere di nuovo il pulsante POWER ON/OFF Selezionare la richiesta **Turn ON with NO AC** e premere OK.

Per spegnere l'alimentazione, premere il pulsante POWER ON/OFF. Seguire le richieste per spegnere l'UPS immediatamente o dopo un ritardo, quindi premere OK.

**NOTA:** Una volta che l'alimentazione di uscita dell'UPS è stata disattivata e l'ingresso AC è stato rimosso, l'UPS continuerà a utilizzare la batteria per l'alimentazione interna per 10 minuti. Per eliminare completamente l'alimentazione, premere il pulsante di POWER ON/OFF. Seguire le richieste per selezionare **Spegnimento interno**, quindi premere OK.

## **Interfaccia display UPS**

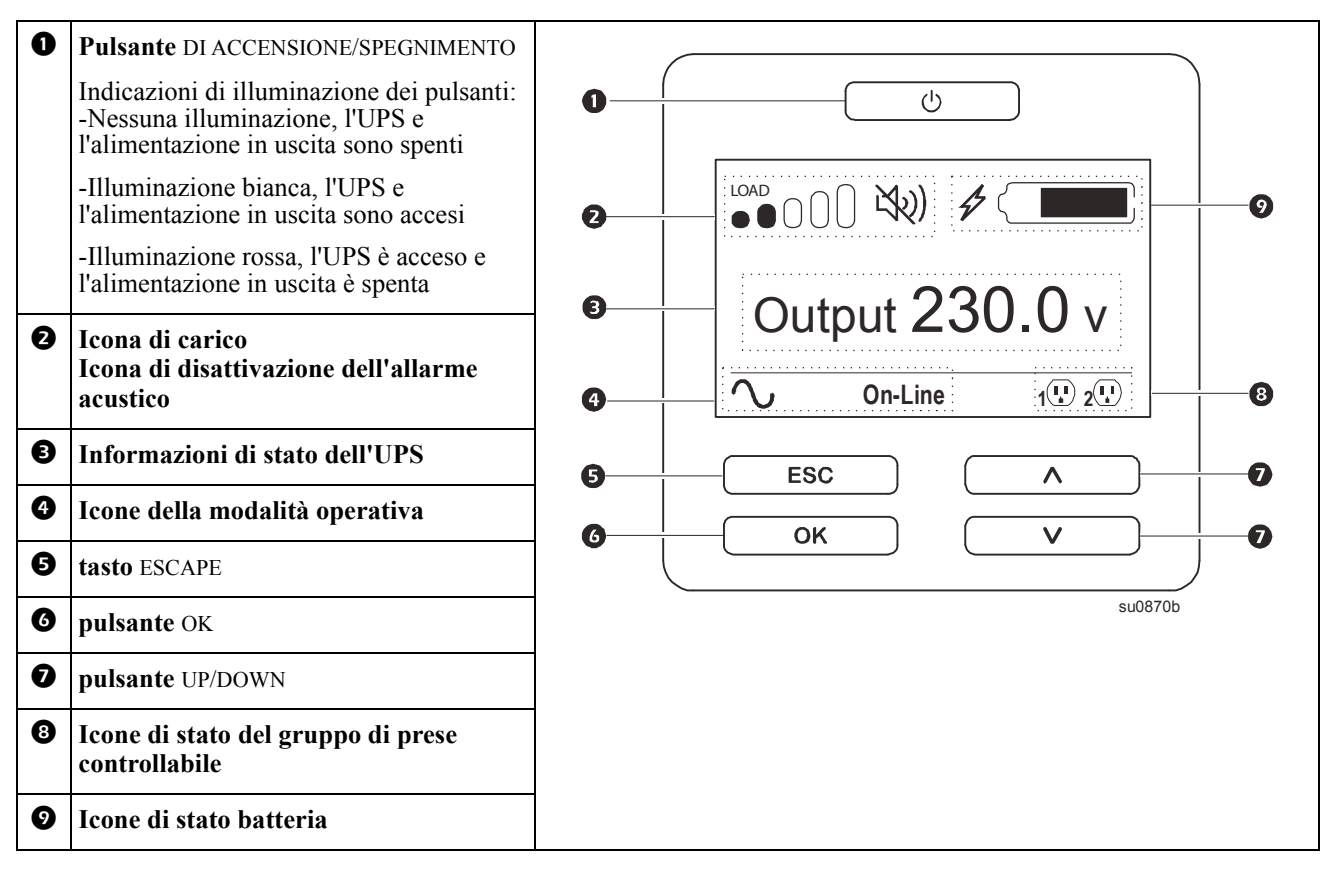

#### **Funzionamento interfaccia display UPS**

Usare i tasti freccia UP/DOWN per scorrere tra le opzioni.. Premere il pulsante OK per accettare l'opzione selezionata. Premere il pulsante ESC per tornare al menú precedente.

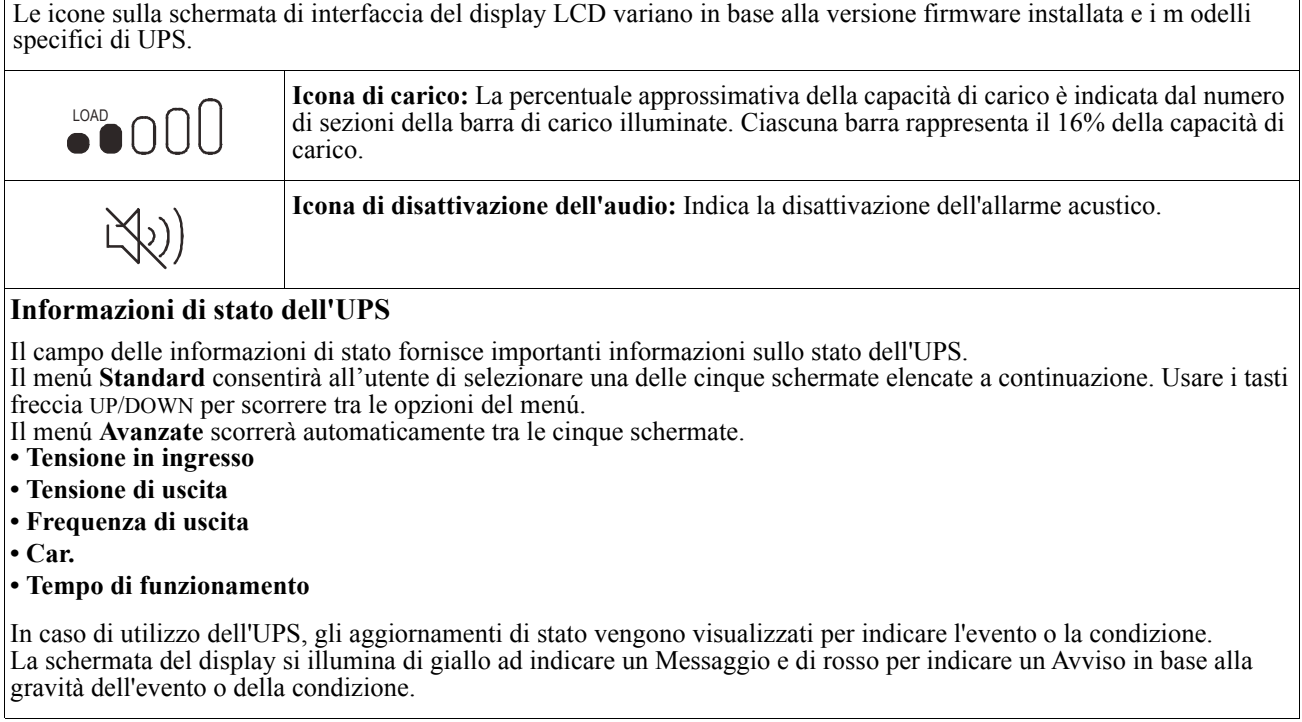

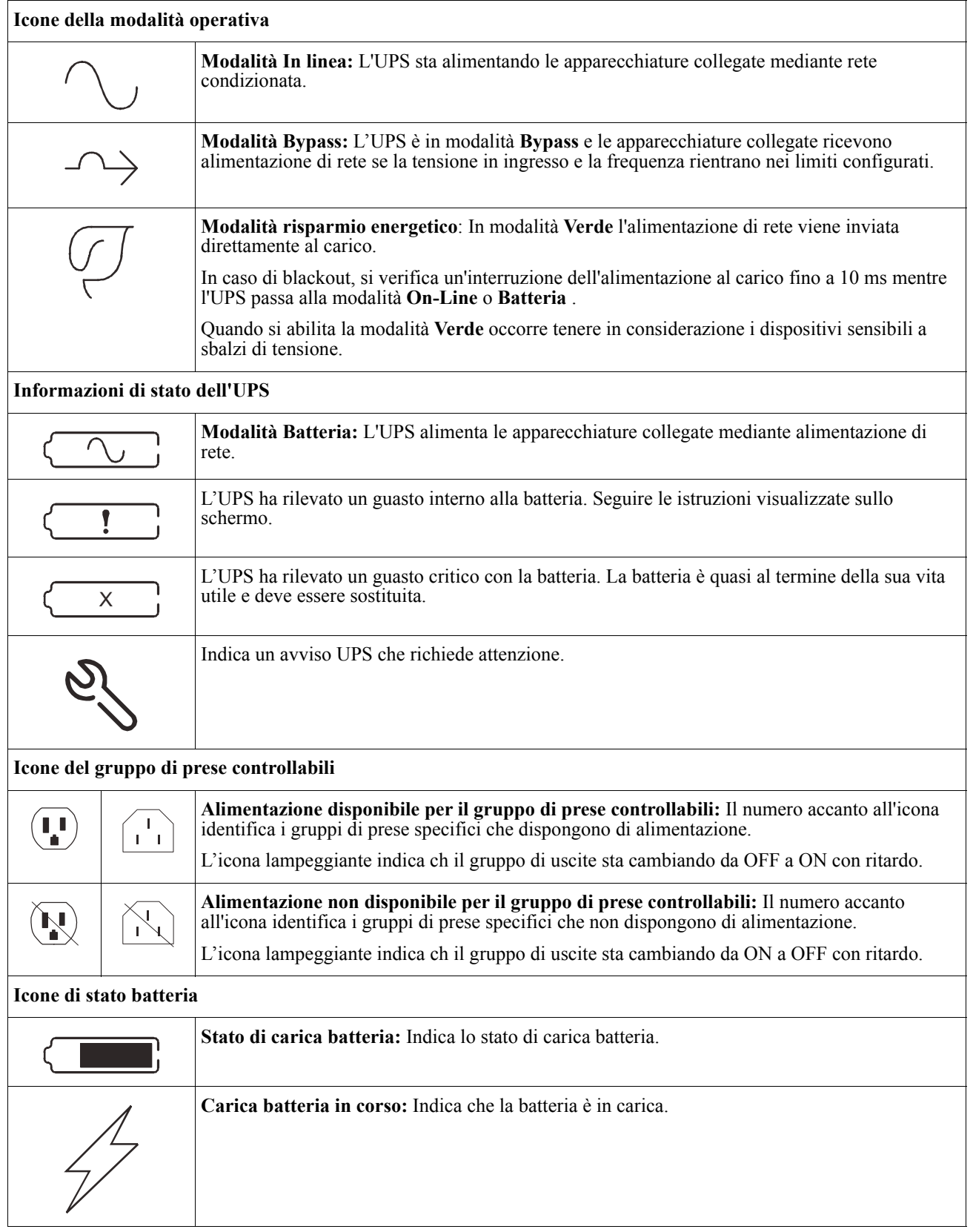

#### **Regolazione dell'angolo dell'interfaccia del display LCD**

È possibile regolare l'angolo dell'interfaccia del display LCD per una visualizzazione semplice dei messaggi visualizzati.

- 1. Rimuovere la mascherina anteriore.
- 2. Individuare il pulsante sulla parte inferiore del pannello dell'interfaccia del display.
- 3. Premere il pulsante e sfilare la parte inferiore dello schermo di interfaccia del display LCD. Quando lo schermo raggiunge l'angolo massimo, si avverte un clic.

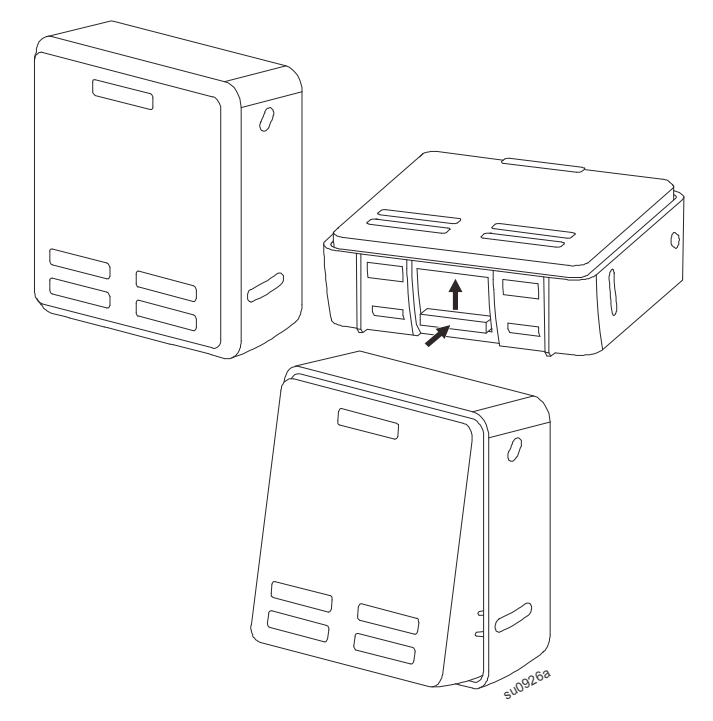

#### **Descrizione dei menu**

L'interfaccia di visualizzazione dell'UPS presenta schermate di menu **Standard**e **Avanzate**. La scelta tra i menu**Standard** o **Avanzati** è possibile durante l'installazione iniziale e può essere modificata in ogni momento nel menu**Configuration** (Configurazione).

I menu **Standard** sono quelli usati più comunemente.

I menu **Avanzate** forniscono opzioni supplementari.

**Nota:** Le schermate di menu effettive possono variare in base al modello e alla versione firmware.

## **L'UPS Descrizione dei menu**

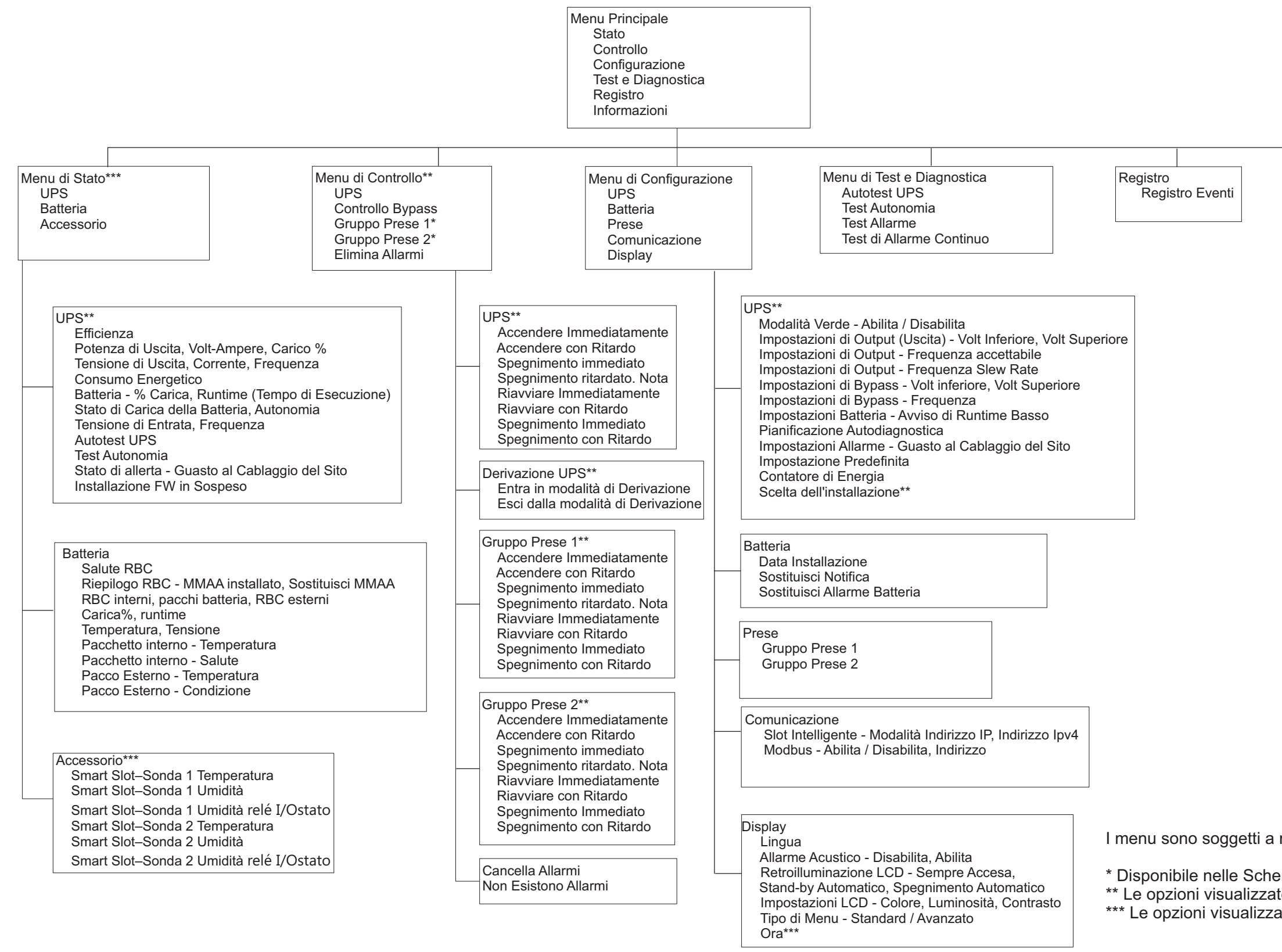

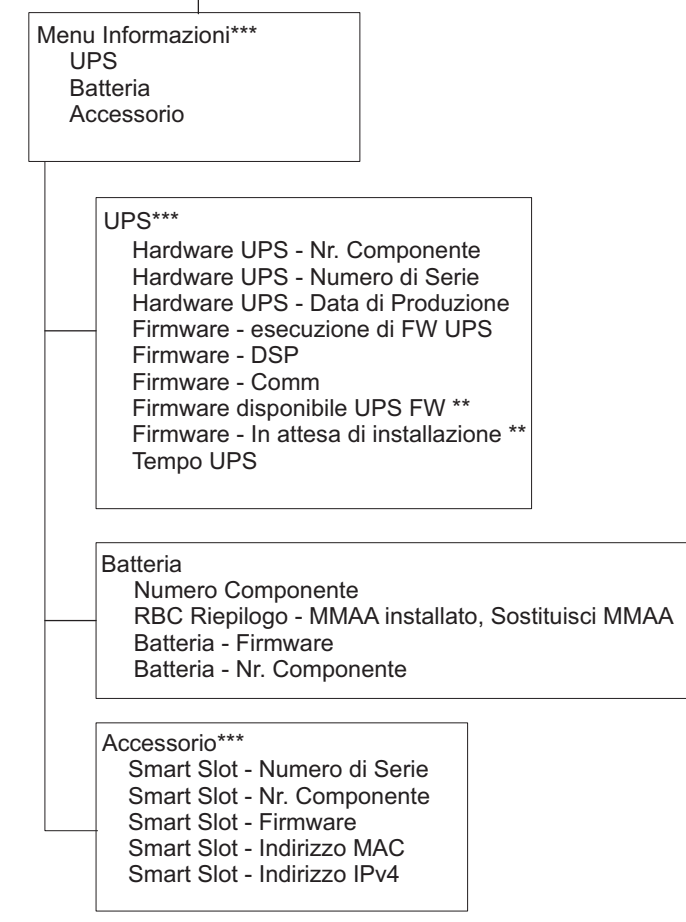

I menu sono soggetti a modifiche in base alla versione firmware installata

\* Disponibile nelle Schermate del Menu Avanzato

\*\* Le opzioni visualizzate variano in base allo stato dell'UPS.

\*\*\* Le opzioni visualizzate variano in base agli accessori collegati/ai modelli.  $suo1287a$ 

## <span id="page-16-0"></span>**Impostazioni UPS**

Vi sono quattro metodi per selezionare le opzioni di configurazione dell'UPS.

1. La prima volta che si accende l'UPS, viene aperta la schermata di**Installazione Guidata** Selezionare le impostazioni desiderate su ciascuna schermata del menu. Premere OK dopo aver selezionato ciascuna impostazione dell'UPS.

**Nota:** L'UPS non si accende finché non sono state configurate tutte le impostazioni.

2. **Menu Principale/Configurazione/UPS/Impostazione Predefinita**. Questa schermata consente all'utente di ripristinare le impostazioni predefinite dell'UPS. Premere OK dopo aver selezionato l'impostazione dell'UPS.

Consultare ["Configurazione" on page 14](#page-16-0) e"UPS Menu Overview" .

3. Configurare le impostazioni utilizzando un'interfaccia esterna, come l'interfaccia Web di gestione della rete.

#### **Configurazione di avvio**

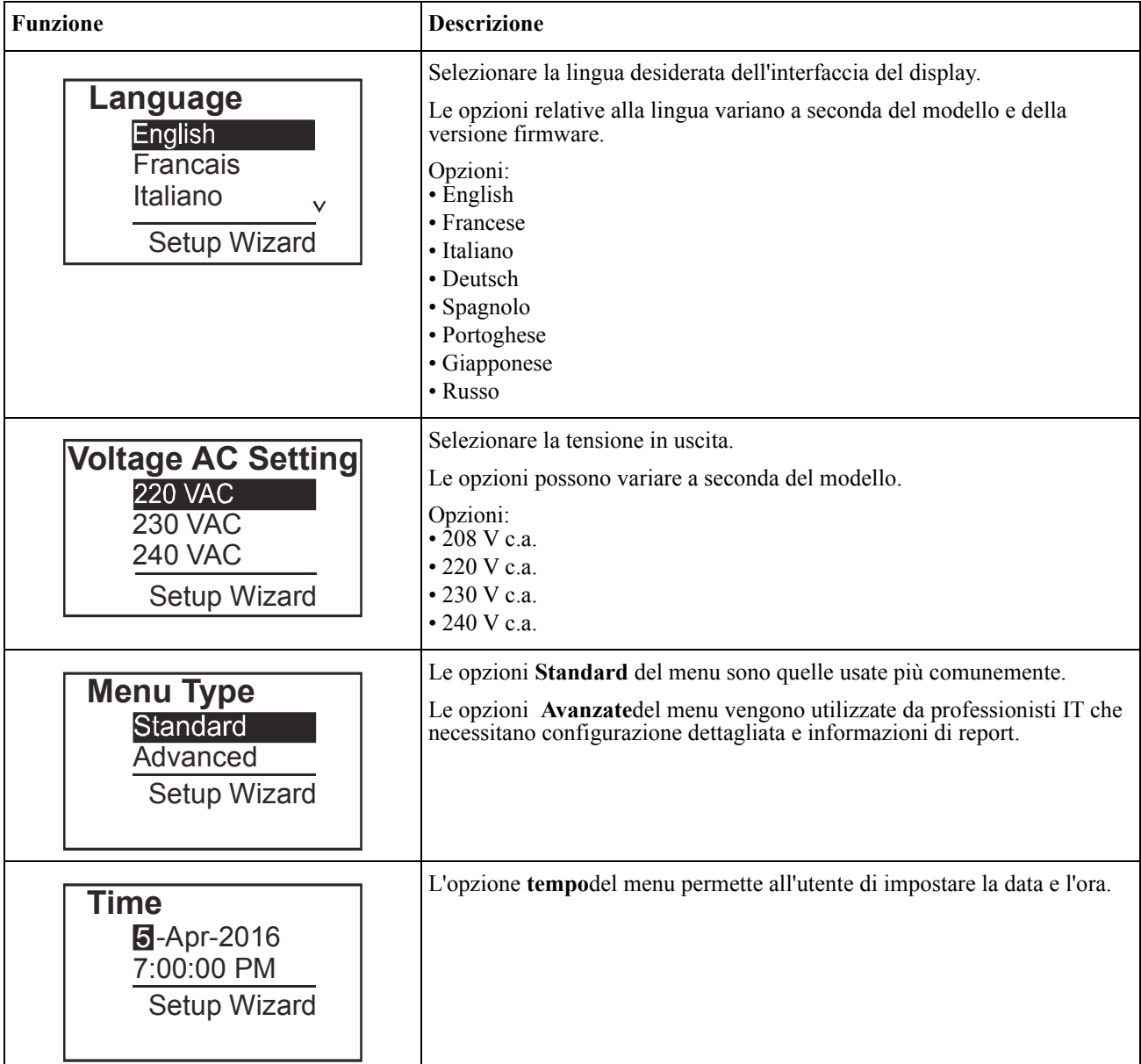

#### <span id="page-17-0"></span>**Impostazioni generali**

Configurare queste impostazioni in qualsiasi momento, mediante l'interfaccia del display o l'interfaccia Web di gestione della rete.

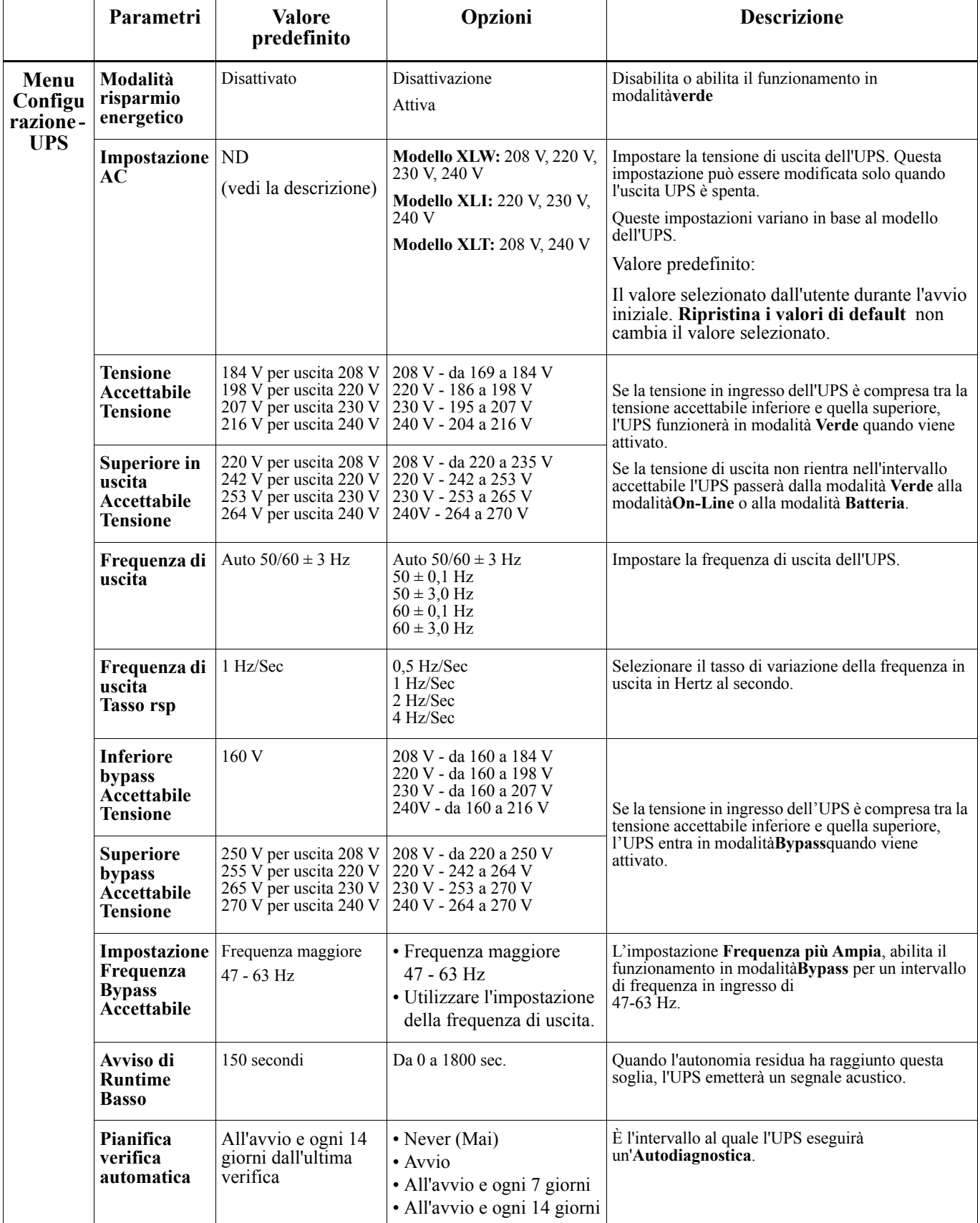

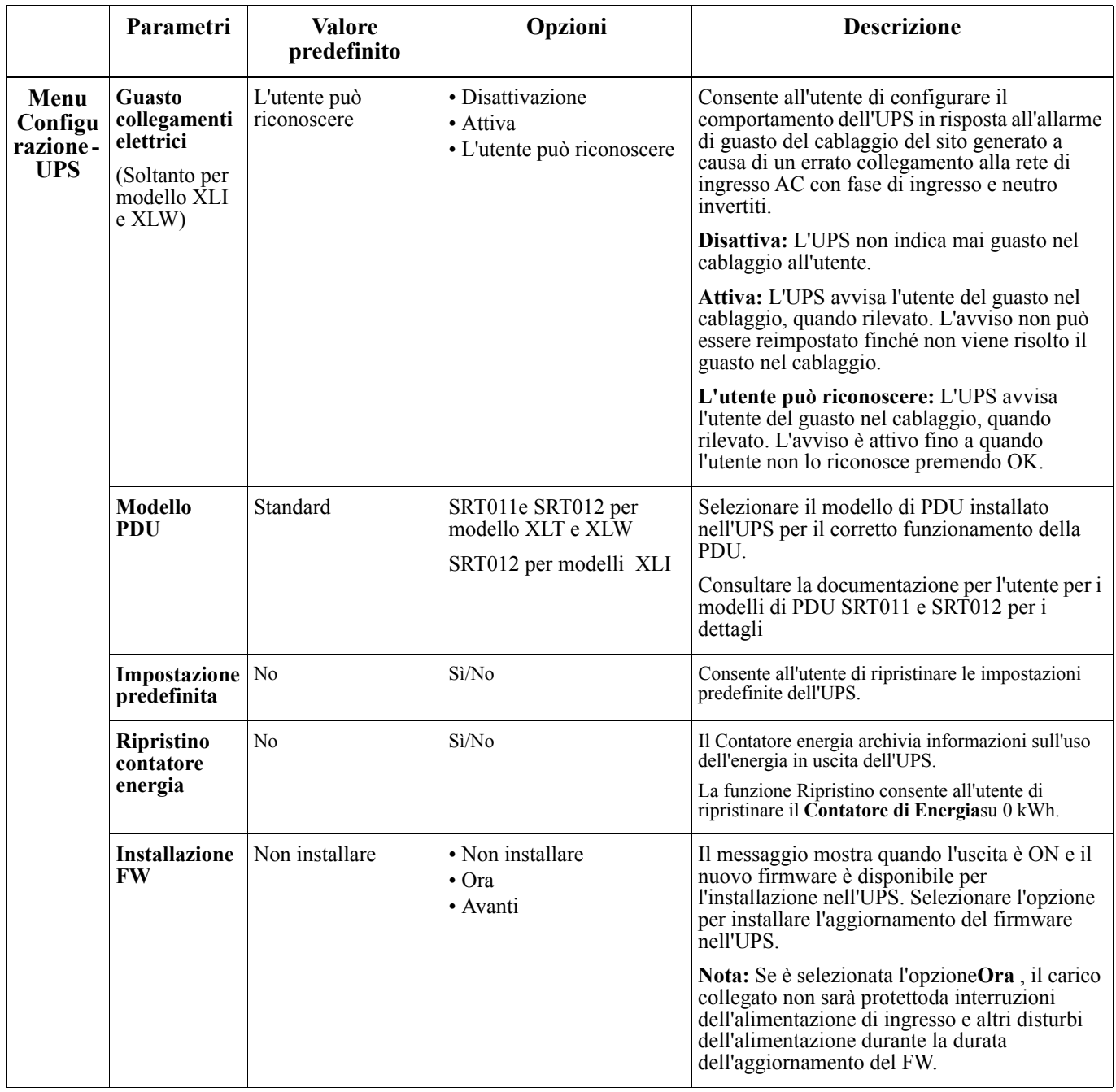

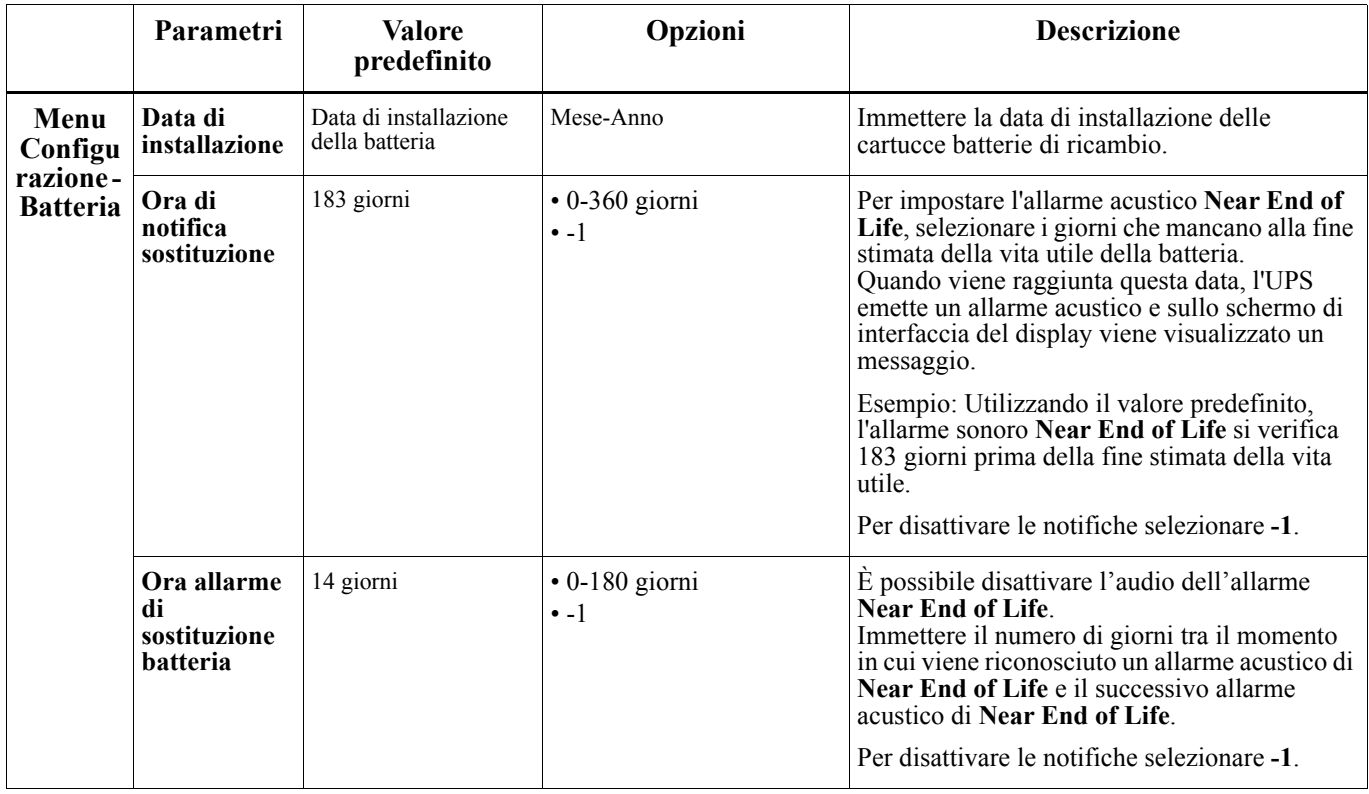

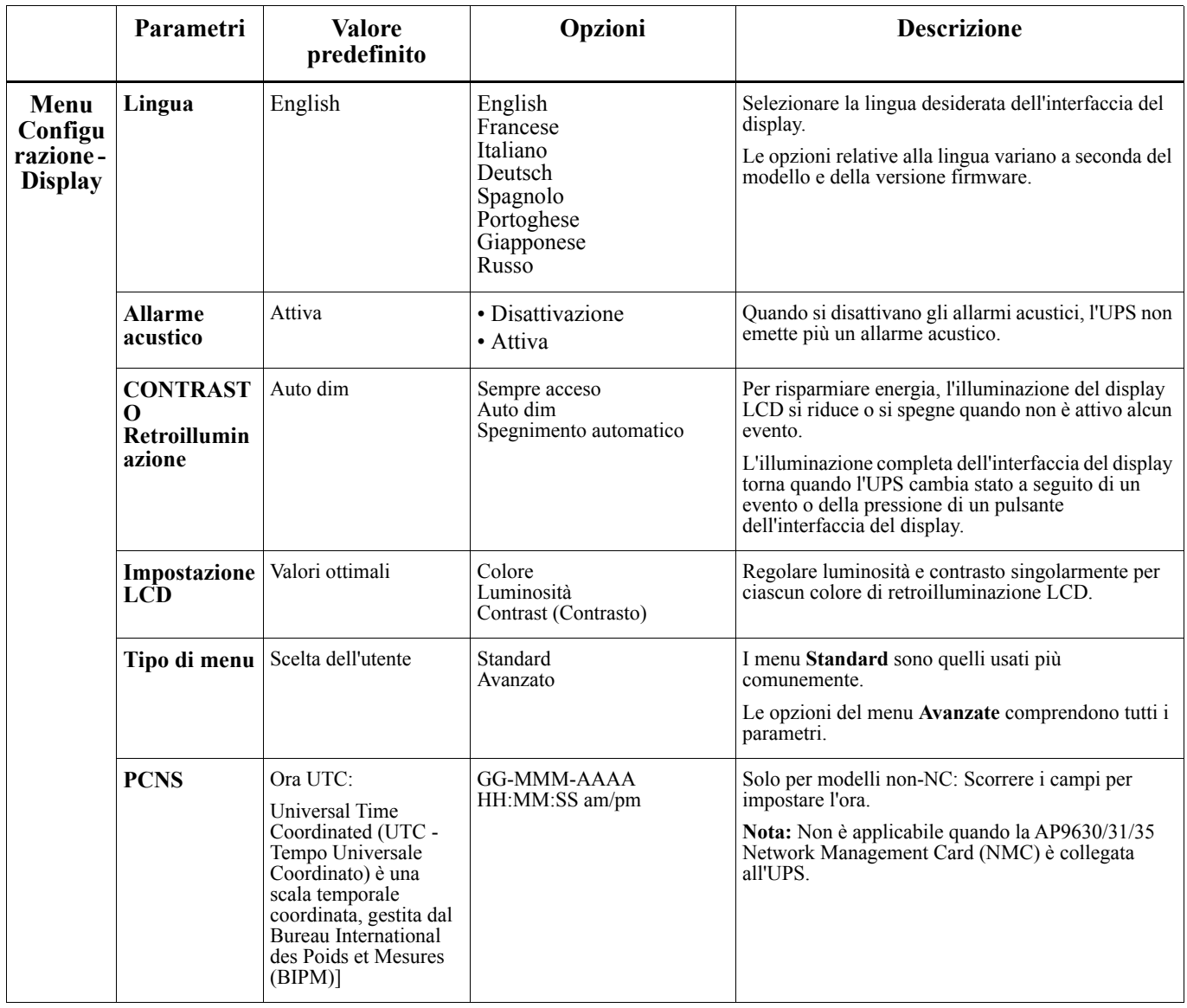

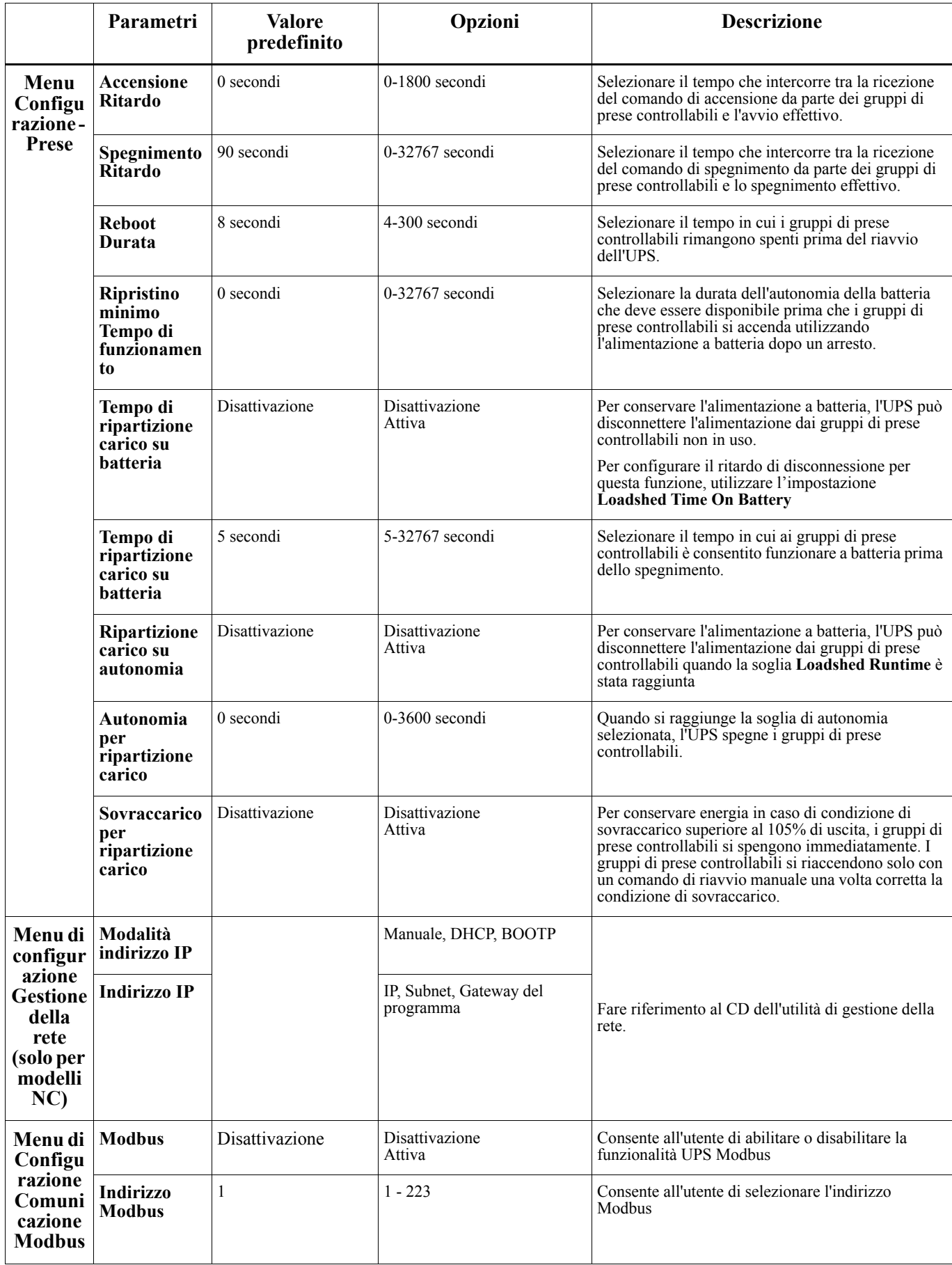

# <span id="page-22-0"></span>**Gruppi di prese controllabili**

#### **Controllable Outlet Groupsforniscono alimentazione di backup a batteria per le attrezzature collegate.**

#### **Panoramica**

È possibile configurare i gruppi di prese controllabili utilizzando le opzioni di menu **Avanzate** Consultare ["Impostazioni generali" on page 15.](#page-17-0)

I gruppi di prese controllabili possono essere configurate indipendentemente in modalità **turn off, turn on, shutdown, switch to sleep e reboot connected equipment**.

• **Spegnimento:** Scollegare l'alimentazione in uscita alle apparecchiature collegate immediatamente tramite la funzione **Turn Off Immediately** o dopo un ritardo configurato tramite la funzione **Turn Off With Delay.**

NOTA: È possibile accendere i gruppi di prese controllabili solo tramite la funzione **Turn On**

- **Accensione:** Collegare l'alimentazione in uscita alle apparecchiature collegate immediatamente tramite la funzione **Turn On Immediately** o dopo un ritardo configurato tramite la funzione **Turn On With Delay**
- **Arresto:** Scollega l'alimentazione alle apparecchiature collegate immediatamente o dopo un ritardo configurato. L'apparecchiatura si ricollega dopo un ritardo configurato quando l'alimentazione di rete diventa disponibile e vengono soddisfatte altre condizioni configurate. È possibile configurare individualmente ciascun gruppo di prese controllabili per consentire il sequenziamento di alimentazione per le apparecchiature collegate ad un gruppo di prese controllabile.
- **Riavvio:** Scollegare l'alimentazione alle apparecchiature collegate immediatamente o dopo un ritardo configurato. Ricollegare l'apparecchiatura dopo un ritardo configurato quando l'alimentazione di rete o a batteria diventa disponibile e vengono soddisfatte altre condizioni configurate. È possibile configurare individualmente ciascun gruppo di prese controllabili per consentire il sequenziamento di alimentazione per i carichi collegati ad un gruppo di prese controllabile.
- **Sospensione:** Questa modalità è un riavvio con una durata estesa in cui una o delle prese rimangono spente. Scollegare l'alimentazione alle apparecchiature collegate immediatamente o dopo un ritardo configurato. Ricollegare l'apparecchiatura dopo un ritardo configurato quando l'alimentazione di rete o a batteria diventa disponibile e vengono soddisfatte altre condizioni configurate.

È possibile configurare individualmente ciascun gruppo di prese controllabili per consentire il sequenziamento di alimentazione per le apparecchiature collegate ad un gruppo di prese controllabile. Per configurare la modalità Sospensione, utilizzare un'interfaccia esterna, come l'interfaccia Web di gestione della rete.

• **Automatically turn off or shutdown** quando si verifica una determinata condizione, in base alle configurazioni utente impostate utilizzando Menu Configurazione - Prese. Consultare ["Configurazione" on](#page-16-0)  [page 14](#page-16-0)

#### **Collegamento di gruppi di prese controllabili**

- Collegare le apparecchiature critiche ad un gruppo di prese controllabili.
- Collegare le periferiche agli altri gruppi di prese controllabili.
	- Per conservare l'autonomia della batteria durante un blackout, è possibile configurare le apparecchiature non indispensabili per lo spegnimento. Utilizzare **Loadshed Time on Battery Enable/Disable** e **Loadshed Time on Battery Setting** definiti nella sezione Impostazioni Generali. Consultare ["Impostazioni generali" on page 15](#page-17-0).
	- Se all'apparecchiatura sono collegate delle periferiche che devono essere riavviate o arrestate in una sequenza specifica (es. uno switch Ethernet che deve essere riavviato prima di un server ad esso collegato), è necessario collegare tali dispositivi a dei gruppi prese separati. È possibile configurare individualmente ciascun gruppo di prese controllabili di altri gruppi.
- Utilizzare i menu di **configurazione** per configurare il tipo di reazione dei gruppi di prese controllabili in caso di interruzione di alimentazione.

# **Spegnimento di emergenza**

#### **Panoramica**

L'opzione Spegnimento di emergenza (EPO) è una funzione che scollega immediatamente tutte le apparecchiature collegate dall'alimentazione di rete. L'UPS si arresta immediatamente senza passare all'alimentazione a batteria. Collegare ciascun UPS all'interruttore EPO. Se si devono controllare più unità con un interruttore EPO, ciascun UPS deve essere collegato separatamente all'interruttore EPO.

Riavviare l'UPS per ripristinare l'alimentazione alle apparecchiature collegate. Premere il tasto ON/OFF sul pannello frontale dell'UPS.

### **CAUTELA**

#### **RISCHIO DI SCOSSE ELETTRICHE**

- Rispettare i codici nazionali e locali vigenti in materia elettrica.
- È necessario affidare il cablaggio a un elettricista competente.
- Collegare sempre l'UPS ad una presa con messa a terra.

#### **Il mancato rispetto di queste istruzioni potrebbe provocare lesioni minori o gravi.**

#### **Contatti normalmente aperti**

- 1. Se i contatti del relè o dell'interruttore EPO sono normalmente aperti, inserire i cavi dell'interruttore o i contatti dei pin 1 e 2 del blocco terminale EPO. Utilizzare un cavo AWG 16-28.
- 2. Fissare i cavi serrando le viti.

Se i contatti vengono chiusi, l'UPS si spegne e il carico non viene più alimentato.

#### **Contatti normalmente chiusi**

- 1. Se i contatti del relè o dell'interruttore EPO sono normalmente chiusi, inserire i cavi dell'interruttore o i contatti dei pin 2 e 3 del blocco terminale EPO. Utilizzare un cavo AWG 16-28.
- 2. Inserire un ponticello a cavo tra i pin 1 e 2. Fissare i cavi serrando le tre viti nelle posizioni 1, 2 e 3.

Se i contatti vengono aperti, l'UPS si spegne e il carico non viene più alimentato.

**Nota:** Il pin 1 è la fonte di alimentazione per il circuito EPO e genera alcuni milliampere di alimentazione a 24 V.

Se è usata la configurazione EPO NC, l'interruttore o il relè EPO devono essere classificati per le applicazioni di circuiti a secco, il valore nominale deve essere quello per applicazioni a bassa tensione e bassa corrente. Ciò implica solitamente che i contatti siano di tipo dorato.

L'interfaccia EPO è costituita da un circuito a bassissima tensione di sicurezza (SELV). Collegare l'interfaccia EPO esclusivamente ad altri circuiti SELV. L'interfaccia EPO effettua il monitoraggio dei circuiti non dotati di un potenziale di tensione determinato. I circuiti SELV sono comandabili mediante un interruttore o un relè correttamente isolati dall'alimentazione di rete. Per evitare danni all'UPS, non collegare l'interfaccia EPO a circuiti diversi da quelli SELV.

Per il collegamento dell'UPS all'interruttore EPO, utilizzare uno dei seguenti tipi di cavo.

- CL2: cavo della Classe 2 per uso generale.
- CL2P: cavo di tipo plenum per l'uso in condutture, plenum e altri spazi adibiti all'aerazione.
- CL2R: cavo d'innalzamento per l'uso in corsa verticale o da un piano all'altro in un albero.
- CLEX: cavo d'uso ristretto impiegato in abitazioni e in canaline.
- Installazione in Canada: utilizzare esclusivamente cavi omologati CSA, di tipo ELC, ossia per il controllo di tensioni estremamente basse.
- Installazione in paesi diversi dal Canada e dagli Stati Uniti: utilizzare cavi per bassa tensione standard in conformità alle vigenti normative nazionali e locali.

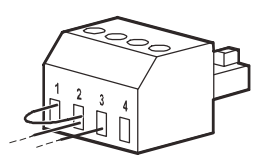

## **Interfaccia di gestione della rete (Solo per modelli NC)**

## **Introduzione**

L'UPS dispone di una porta di rete e una porta consolo che possono essere utilizzate per accedere all'interfaccia di gestione della rete. Fare riferimento al CD delle utilità della scheda di gestione della rete in dotazione con questo prodotto.

### **Configurazione dell'indirizzo IP**

L'impostazione predefinita DHCP della configurazione TCP/IP presuppone che un server DHCP correttamente configurato è disponibile per fornire le impostazioni TCP/IP all'interfaccia di gestione della rete.

Se l'interfaccia di gestione della rete ottiene un indirizzo IPv4 da un server DHCP, utilizzare i menu dell'interfaccia del display Informazioni/Interfaccia per vedere l'indirizzo.

Per impostare un indirizzo IPv4 statico, utilizzare il menu Configurazione dell'interfaccia del display. Impostare Subnet mask e Gateway dell'indirizzo IP dal menu Configurazione.

Consultare la Guida dell'utente sul CD della scheda di gestione della rete per informazioni utente sull'interfaccia di gestione della rete e istruzioni di configurazione.

### **Documenti correlati**

Il CD delle utilità della scheda di gestione della rete contiene la seguente documentazione:

- Manuale dell'utente della scheda di gestione della rete 2 dell'unità UPS
- Utilità di aggiornamento per la scheda di gestione della rete
- Manuale sulla sicurezza
- Guida di riferimento Management Information Base (MIB) PowerNet

# **Gestione intelligente della batteria**

#### **Definizioni**

- Modulo batteria: Una stringa di celle disposte per produrre un assieme batteria con un connettore.
- Cartuccia batterie di ricambio (RBC): Una cartuccia batteria APC è costituita da due moduli batteria. È possibile registrare il prodotto dal sito web di APC by Schneider Electric all'indirizzo www.apc.com.
- Pacco batteria esterno Smart (XLBP): un complemento che contiene RBC e componenti elettronici di gestione della batteria.
- Interfaccia utente (UI): un'interfaccia che consente agli utenti di interagire con il sistema. Ciò può includere un'interfaccia del display dell'UPS, un'interfaccia di gestione di rete o software PowerChute™.

#### **NOTA: Non utilizzare una batteria non approvata APC. Il sistema non rileva la presenza di una batteria non approvata APC e può influire negativamente sul funzionamento del sistema.**

**L'uso di una batteria non approvata APC invalida la garanzia del produttore.**

#### **Caratteristiche**

Gestione intelligente della batteria offre le sequenti funzioni:

- Effettua il monitoraggio e fornisce informazioni all'utente sull'integrità di ciascuna cartuccia batterie di ricambio.
- Effettua il monitoraggio e mostra sulla schermata di interfaccia del display dell'UPS la data di fine della vita utile per ciascuna cartuccia batterie di ricambio.
- L'UPS emette un allarme e sulla schermata di interfaccia del display dell'UPS viene visualizzato un messaggio per indicare la fine stimata della vita utile della batteria. L'utente può impostare sulla schermata di interfaccia del display dell'UPS i giorni restanti prima che scatti l'allarme e il messaggio venga visualizzato sulla schermata di interfaccia del display dell'UPS.
- Rileva automaticamente l'aggiunta o la rimozione di pacchi batteria esterni e di cartucce batterie di ricambio.
- Effettua il monitoraggio della temperatura interna di ciascun pacco batteria esterno e regola automaticamente la carica della batteria.

#### **Manutenzione**

- **Manutenzione per RBC:** L'APC RBC utilizza batterie piombo-acido sigillate con valvola di regolamentato, senza necessità di manutenzione.
- **Test di autonomia (calibrazione):** deve essere effettuato ogni volta che si modifica in modo significativo il carico costante, ad esempio, un nuovo server viene aggiunto/rimosso al/dal carico dell'UPS.
- **Monitoraggio dell'integrità della batteria:** la produzione di energia della batteria e la tensione vengono monitorate per valutare l'integrità delle batterie installate quando l'UPS funziona a batteria. Il monitoraggio dell'integrità della batteria viene effettuato durante un **Self Test** dell'UPS, un **Runtime Calibration Test** e quando l'UPS funziona a batteria. L'UPS può essere configurato per eseguire un **Self Test** periodico e automatico.

#### **Fine della vita utile**

• **Notifica di prossimità di fine della vita utile:** Un messaggio di avviso appare sulla schermata di interfaccia del display dell'UPS quando ogni cartuccia batterie di ricambio si avvicina alla fine della vita utile. Per i dettagli di configurazione, **consultare Ora di notifica sostituzionee** Ora **allarme di sostituzione batteria.**

La data di sostituzione stimata per ogni cartuccia batterie di ricambio è disponibile sull'interfaccia utente.

• **Notifica di sostituzione necessaria:** La schermata di interfaccia del display dell'UPS è visualizzata quando è necessaria la sostituzione della cartuccia batterie di ricambio. La cartuccia batterie di ricambio deve essere sostituita al più presto.

Quando si deve sostituire la cartuccia batterie di ricambio, l'interfaccia del display dell'UPS potrebbe consigliare la sostituzione di altre cartucce batterie di ricambio se stanno per raggiungere la fine della loro vita utile.

#### **Nota: se si continua ad utilizzarle dopo la notifica della fine di vita utile può causare danni alle batterie.**

• **Riciclaggio:** Rimuovere le cartucce batterie di ricambio dal pacco batteria esterno. Riciclare la cartuccia batterie di ricambio. Non smontare la cartuccia batterie di ricambio.

#### **Sostituzione delle cartucce batterie di ricambio in un UPS**

#### **Una cartuccia batterie di ricambio deve essere disconnessa o rimossa solo temporaneamente dall'UPS come parte della procedura di sostituzione della batteria.**

- Scollegare tutti i moduli della batteria collegati nell'UPS. Sfilare la cartuccia batterie di ricambio dell'UPS.
- Infilare la nuova cartuccia batterie di ricambio nell'UPS e collegare i moduli della batteria all'UPS.
- Collegare saldamente ciascun modulo batteria. Premere il connettore della batteria nell'UPS finché non è collegato saldamente.

Una batteria non collegata correttamente causa un funzionamento errato dell'UPS e messaggi di errore anomali, e le apparecchiature collegate potrebbero non ricevere alimentazione a batteria in presenza di un'interruzione di corrente.

• Dopo l'installazione della cartuccia batterie di ricambio, l'interfaccia del display dell'UPS potrebbe richiedere all'utente di verificare lo stato dei moduli della batteria sostituiti. Se il modulo della batteria è nuovo, rispondere YES. Se il modulo della batteria non è nuovo, rispondere NO.

#### **Azioni consigliate dopo l'installazione di nuove cartucce batterie di ricambio**

- Verificare che l'UPS sia collegato all'alimentazione in ingresso e che l'alimentazione in uscita sia accesa. Vedi ["Funzionamento" on page 10](#page-11-0) per le istruzioni.
- Effettuare un **Self Test** UPS.

[on page 15](#page-17-0) del presente manuale.

- Verificare sull'interfaccia del display dell'UPS che le date di installazione delle cartucce batterie di ricambio sostituite siano impostate sulla data attuale. È possibile modificare manualmente le date di installazione sull'interfaccia del display dell'UPS. Per i dettagli di configurazione, consultare **Data di installazione della batteria** a ["Impostazioni generali"](#page-17-0)
- Caricare il sistema per 24 ore per garantire una capacità di autonomia completa.

#### **Installazione e sostituzione del pacco batteria esterno**

Per le istruzioni di installazione e sostituzione, consultare la Guida all'installazione del pacco batteria esterno.

### **Risoluzione dei problemi**

**Ricorrere alla tabella seguente per risolvere piccoli problemi durante l'installazione e il funzionamento. Visitare il sito web di APC by Schneider Electric (www.apc.com) per assistenza nel caso si presenti un problema di natura complessa con l'UPS.**

**L'UPS dispone di firmware aggiornabile.** 

**Per ulteriori informazioni, andare al sito web di APC by Schneider Electric (www.apc.com/Support) o consultare il Centro di Assistenza Clienti locale per maggiori informazioni.**

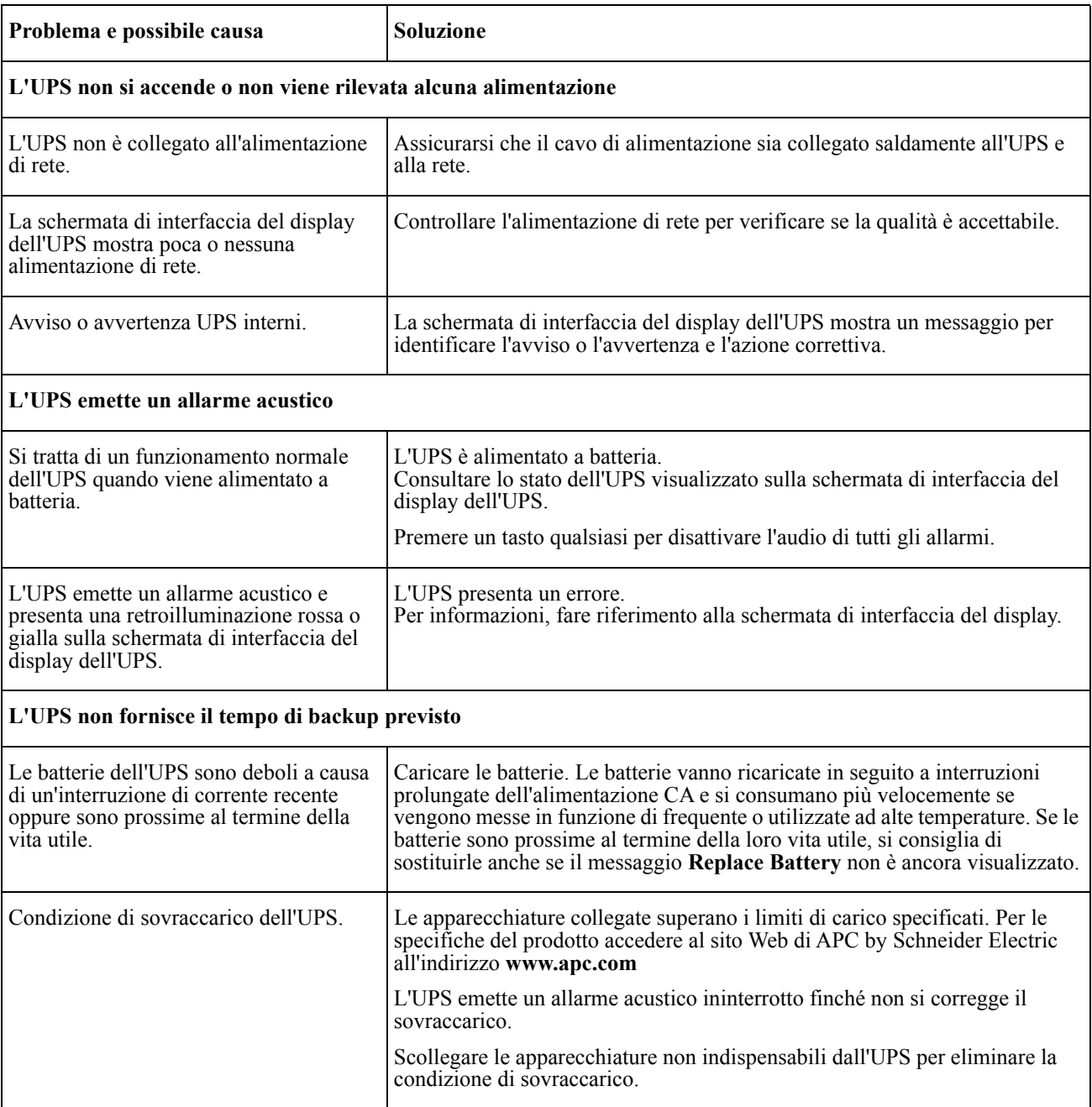

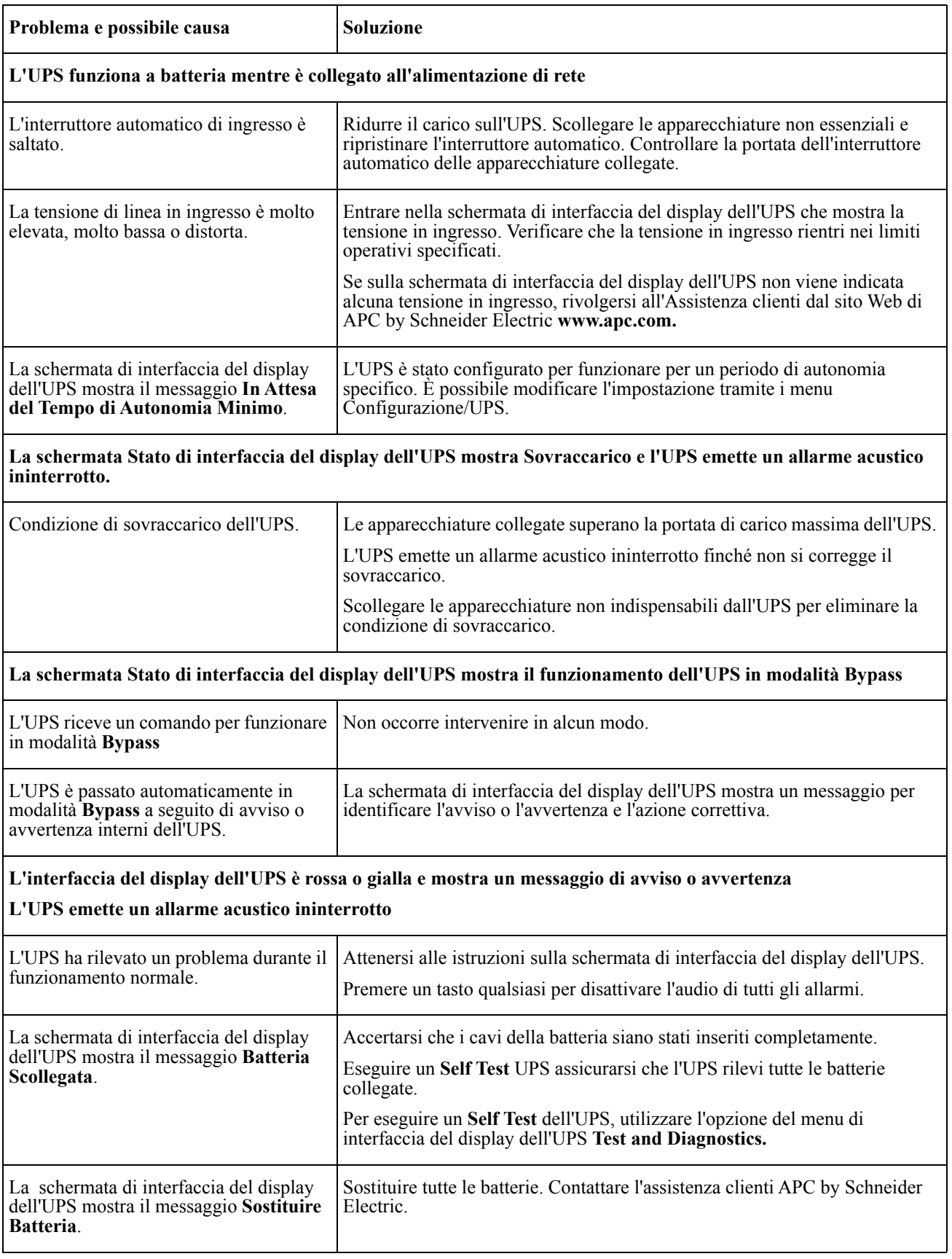

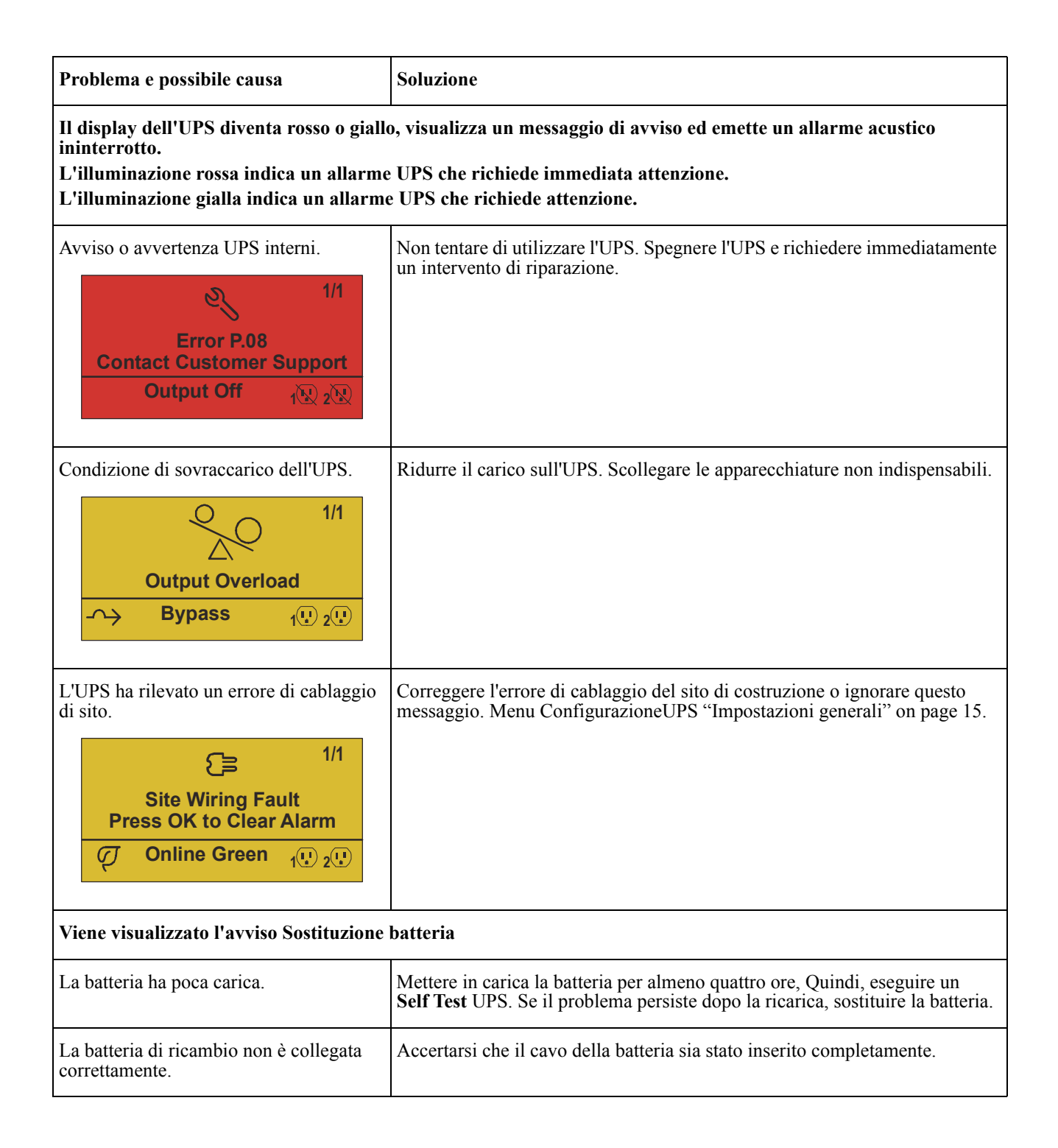

# **Trasporto**

- 1. Arrestare e scollegare tutte le apparecchiature collegate.
- 2. Scollegare l'unità dall'alimentazione di rete.
- 3. Scollegare tutte le batterie interne ed esterne (se pertinente).
- 4. Attenersi alle istruzioni per la spedizione fornite nella sezione *Service* del presente manuale.

## **Assistenza**

Se l'unità necessita di assistenza, non restituirla al rivenditore. Attenersi alla procedura riportata di seguito:

- 1. Per eliminare i problemi più comuni, fare riferimento alla sezione *Risoluzione dei Problemi* del manuale.
- 2. Se il problema persiste, rivolgersi all'assistenza clienti APC by Schneider Electric tramite il sito Web di APC by Schneider Electric all'indirizzo **www.apc.com**.
	- a. Prendere nota del numero del modello, del numero di serie e della data di acquisto. Il modello e i numeri di serie sono riportati sul pannello posteriore dell'unità e su alcuni modelli possono essere visualizzati nel display LCD.
	- b. Contattare l'assistenza clienti. Chiamare il servizio di assistenza clienti; un tecnico tenterà di risolvere il problema per telefono. In caso contrario, il tecnico fornirà un numero di autorizzazione per la restituzione dei materiali (numero RMA).
	- c. Se l'unità è in garanzia, le riparazioni saranno gratuite.
	- d. Le procedure per l'assistenza o la restituzione dei prodotti possono variare da paese a paese. Istruzioni specifiche a seconda del paese Fare riferimento al sito web di APC by Schneider Electric **www.apc.com**.
- 3. Imballare l'unità in maniera adeguata in modo da evitare danni durante il trasporto. Non utilizzare mai fiocchi di polistirolo come materiale d'imballaggio. I danni subiti durante il trasporto non sono coperti dalla garanzia. **Nota: Prima della spedizione, staccare sempre i moduli della batteria o di un pacco batterie esterno.**  Le batterie disconnesse internamente possono rimanere all'interno dell'UPS o della batteria esterna.
- 4. Scrivere il numero RMA fornito dall'assistenza clienti all'esterno della confezione.
- 5. Spedire l'unità mediante pacco assicurato prepagato all'indirizzo fornito dall'assistenza clienti.

## **Informativa di garanzia di fabbricazione limitata**

Schneider Electric IT Corporation (SEIT) garantisce che i suoi prodotti sono esenti da difetti nei materiali e nella lavorazione per un periodo di tre (3) anni a partire dalla data di acquisto, fatta eccezione per le batterie che sono coperte da garanzia di due (2) anni dalla data di acquisto. Gli obblighi di SEIT ai sensi della garanzia si limitano alla riparazione o alla sostituzione, a propria insindacabile discrezione, di eventuali prodotti difettosi. La riparazione o sostituzione di un prodotto difettoso o di una sua parte non estende il periodo di garanzia originale.

La presente garanzia ha validità soltanto per l'acquirente originale che deve aver registrato correttamente il prodotto entro 10 giorni dalla data d'acquisto. È possibile registrare online i Prodotti sul sito Web warranty.apc.com.

In base alla presente garanzia SEIT non potrà essere ritenuta responsabile se alla verifica e all'esame del prodotto verrà rilevato che il supposto difetto del prodotto non esiste o è stato causato da uso, negligenza, installazione, verifica, funzionamento o utilizzo non corretti da parte dell'utente finale o di terzi, o contrari a raccomandazioni e specifiche fornite da SEIT. SEIT declina inoltre ogni responsabilità nel caso di difetti derivanti da: 1) tentativi di riparazione o modifica al prodotto non autorizzati, 2) tensione o collegamenti elettrici inadeguati o errati, 3) condizioni operative sul posto non appropriate, 4) calamità naturali, 5) esposizione ad agenti atmosferici o 6) furto. Ai sensi della presente garanzia, inoltre, SEIT declina ogni responsabilità per qualsiasi prodotto in ogni caso nel quale il numero di serie sia stato alterato, rovinato o rimosso.

**AD ECCEZIONE DI QUANTO RIPORTATO IN PRECEDENZA, NON ESISTONO GARANZIE, IMPLICITE O ESPLICITE, RELATIVE AL PRODOTTO VENDUTO, REVISIONATO O ALLESTITO AI SENSI DEL PRESENTE CONTRATTO.** 

**SEIT NON RICONOSCE ALCUNA GARANZIA IMPLICITA DI COMMERCIABILITÀ, SODDISFAZIONE O IDONEITÀ PER UNO SCOPO SPECIFICO.** 

**LE GARANZIE ESPRESSE DI SEIT NON VERRANNO AUMENTATE, DIMINUITE O INTACCATE E NESSUN OBBLIGO O RESPONSABILITÀ SCATURIRÀ DALLA PRESTAZIONE DI ASSISTENZA TECNICA DA PARTE DI SEIT IN RELAZIONE AI PRODOTTI.** 

**LE SUDDETTE GARANZIE E TUTELE SONO ESCLUSIVE E SOSTITUISCONO TUTTE LE ALTRE GARANZIE E TUTELE. LE GARANZIE SUINDICATE COSTITUISCONO L'UNICA RESPONSABILITÀ DI SEIT E IL RIMEDIO ESCLUSIVO DELL'ACQUIRENTE PER QUALUNQUE VIOLAZIONE DI TALI GARANZIE. LE GARANZIE DI SEIT VALGONO ESCLUSIVAMENTE PER L'ACQUIRENTE ORIGINALE E NON SI INTENDONO ESTENDIBILI A TERZI.** 

**IN NESSUNA CIRCOSTANZA SEIT O SUOI FUNZIONARI, DIRIGENTI, AFFILIATI O DIPENDENTI SARANNO RITENUTI RESPONSABILI PER QUALSIASI DANNO DI NATURA INDIRETTA, SPECIALE, CONSEQUENZIALE O PUNITIVA RISULTANTE DALL'USO, ASSISTENZA O INSTALLAZIONE DEI PRODOTTI, SIA CHE TALI DANNI ABBIANO ORIGINE DA ATTO LECITO O ILLECITO, INDIPENDENTEMENTE DA NEGLIGENZA O RESPONSABILITÀ, SIA CHE SEIT SIA STATA AVVISATA IN ANTICIPO DELLA POSSIBILITÀ DI TALI DANNI. NELLA FATTISPECIE, SEIT DECLINA OGNI RESPONSABILITÀ PER EVENTUALI COSTI, QUALI MANCATI UTILI O RICAVI, DIRETTI O INDIRETTI, PERDITA DI APPARECCHIATURE, MANCATO UTILIZZO DELLE APPARECCHIATURE, PERDITA DI SOFTWARE E DI DATI, SPESE DI SOSTITUZIONE, RICHIESTE DI RISARCIMENTO DA PARTE DI TERZI O ALTRO.**

**NESSUNA CONDIZIONE DELLA PRESENTE GARANZIA LIMITATA SOLLEVA O RIDUCE LA RESPONSABILITÀ DI SEIT PER LESIONI GRAVI O MORTALI DERIVANTI DA UNA PROPRIA NEGLIGENZA O INTENZIONALE CATTIVA INTERPRETAZIONE O DA CONDIZIONI CHE NON POSSONO ESSERE ESCLUSE O LIMITATE DALLE LEGGI APPLICABILI.** 

Per ottenere assistenza ai sensi della garanzia, è necessario richiedere un numero di autorizzazione per la restituzione dei materiali (RMA) all'assistenza clienti. Per problemi relativi a richieste di indennizzo è possibile rivolgersi alla rete mondiale di assistenza clienti SEIT, accedendo al sito web di APC by Schneider Electric: **www.apc.com**. Selezionare il proprio paese dall'apposito menu a discesa. Per ottenere informazioni sull'assistenza clienti per la propria zona, accedere alla scheda Assistenza nella parte superiore della pagina Web. I prodotti devono essere restituiti con spese di trasporto prepagate e accompagnati da una breve descrizione del problema riscontrato e dalla prova della data e del luogo di acquisto.

### **APC by Schneider Electric Assistenza clienti nel mondo**

L'assistenza clienti per questo e altri prodotti APC by Schneider Electric può essere richiesta gratuitamente tramite una delle modalità descritte di seguito:

- Visitare il sito Web di APC by Schneider Electric per accedere ai documenti nell'APC by Schneider Electric Knowledge Base e richiedere assistenza.
	- **[www.apc.com](http://www.apc.com)** (Sede principale della società) Collegarsi al sito Web di APC by Schneider Electric dei paesi specifici per informazioni sull'assistenza ai clienti.
	- **[www.apc.com/support/](http://www.apcc.com/support)** Supporto generale tramite ricerca nell'APC by Schneider Electric Knowledge Base e supporto in linea.
- Contattare un Centro assistenza clienti APC by Schneider Electric via telefono o e-mail.
	- Centri locali specifici per paese: vai a **[www.apc.com/support/contactper](http://www.apc.com/support/contact)** informazioni di contatto.
	- Per informazioni sull'assistenza clienti locale, contattare il rappresentante APC by Schneider Electric o altri distributori presso cui si è acquistato il prodotto APC by Schneider Electric.

© 2018 APC by Schneider Electric. APC, the APC logo, and Smart-UPS è di proprietà di Schneider Electric Industries S.A.S. o di aziende affiliate Tutti gli altri marchi appartengono ai rispettivi proprietari.